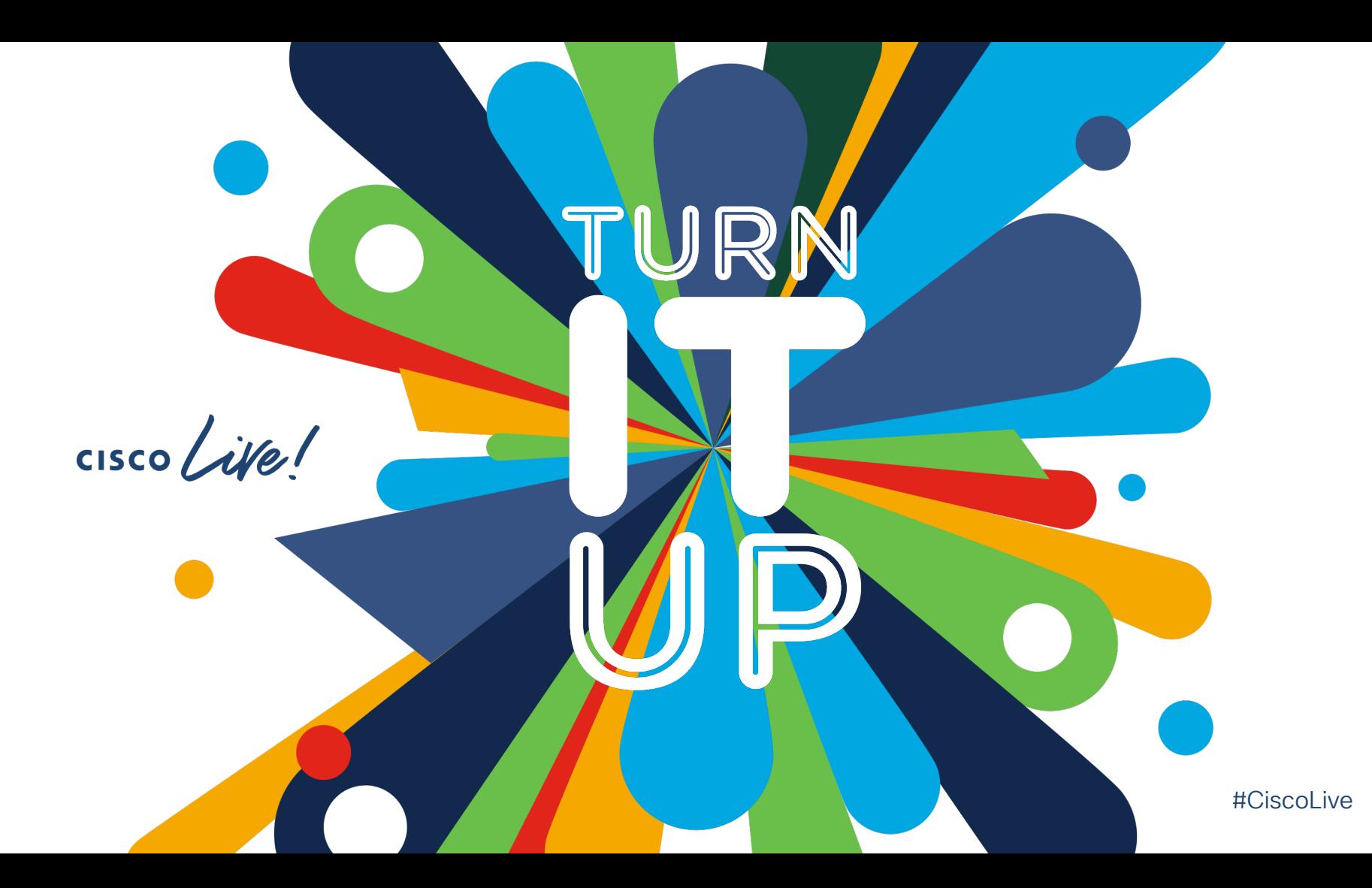

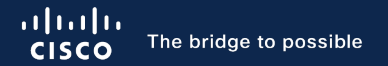

# Deploy and Manage SD-Branch

uCPE Onboarding/Provisioning Simplified

Ramesh Kalimuthu Technical Marketing Engineer BRKENT-2105

 $\csc$   $\angle$ ife

#CiscoLive

◠

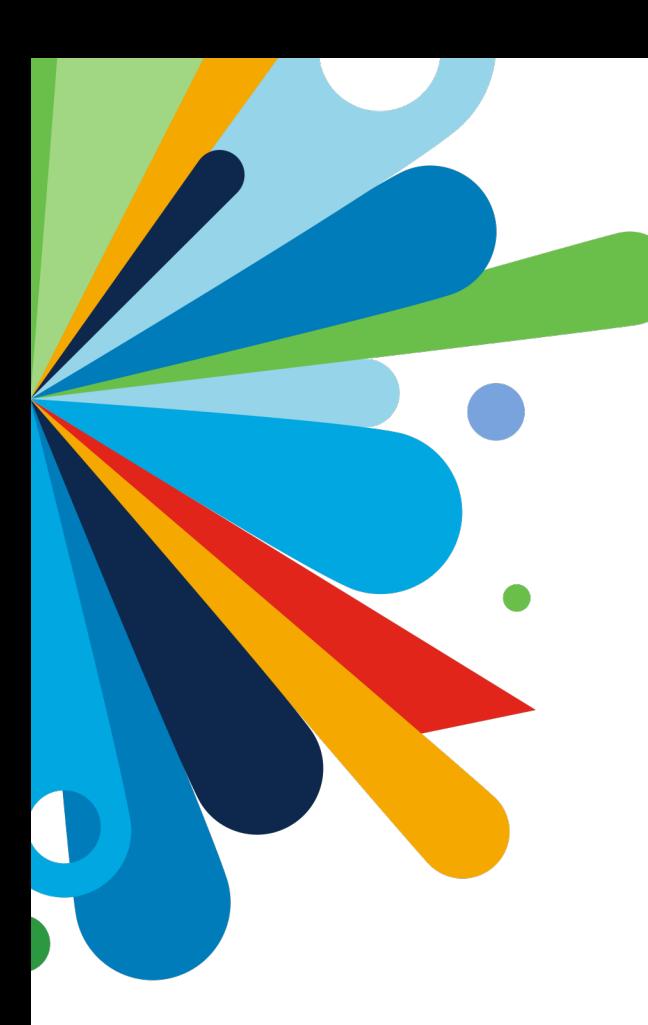

## Agenda

- Need for virtualization and automation
- Key Use-cases
- SD-Branch Architecture and components overview
- SD-Branch Design, Provision and Manage
- Conclusion

**CISCO** 

### What Software Defined Branch Can Do For You

#### Quickly roll out new services and locations

Gives you flexible deployment options

#### Simplify day to day operations

Simple and easy to design, provision, manage the trusted services that are critical to your business

## Virtualization Offers Flexibility, Simplicity, Savings

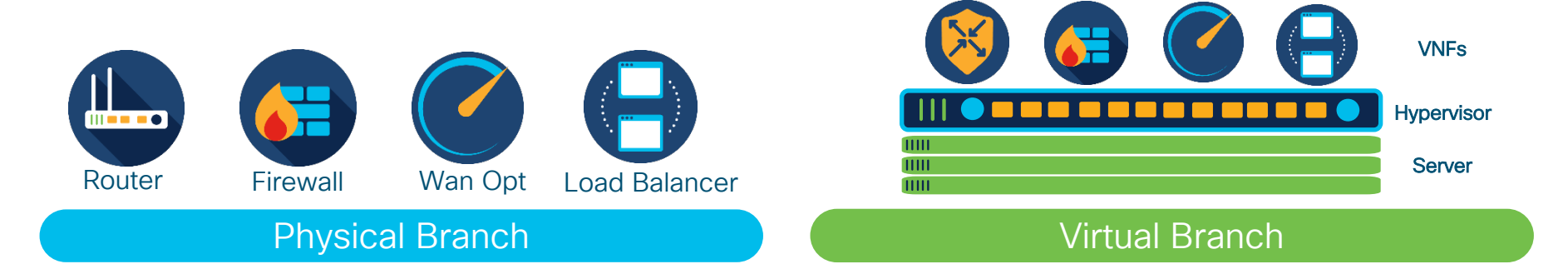

#### Why Virtualization?

- Flexibility
- Less Devices, More VNFs
- Quick Rollout Time
- **Service Agility**
- **Ffficient Resource Utilization**
- **OpEx Savings**

Cisco's Virtualization is available for both Traditional Routing as well as SD-WAN routing

## Cisco Software Defined Branch - Summary

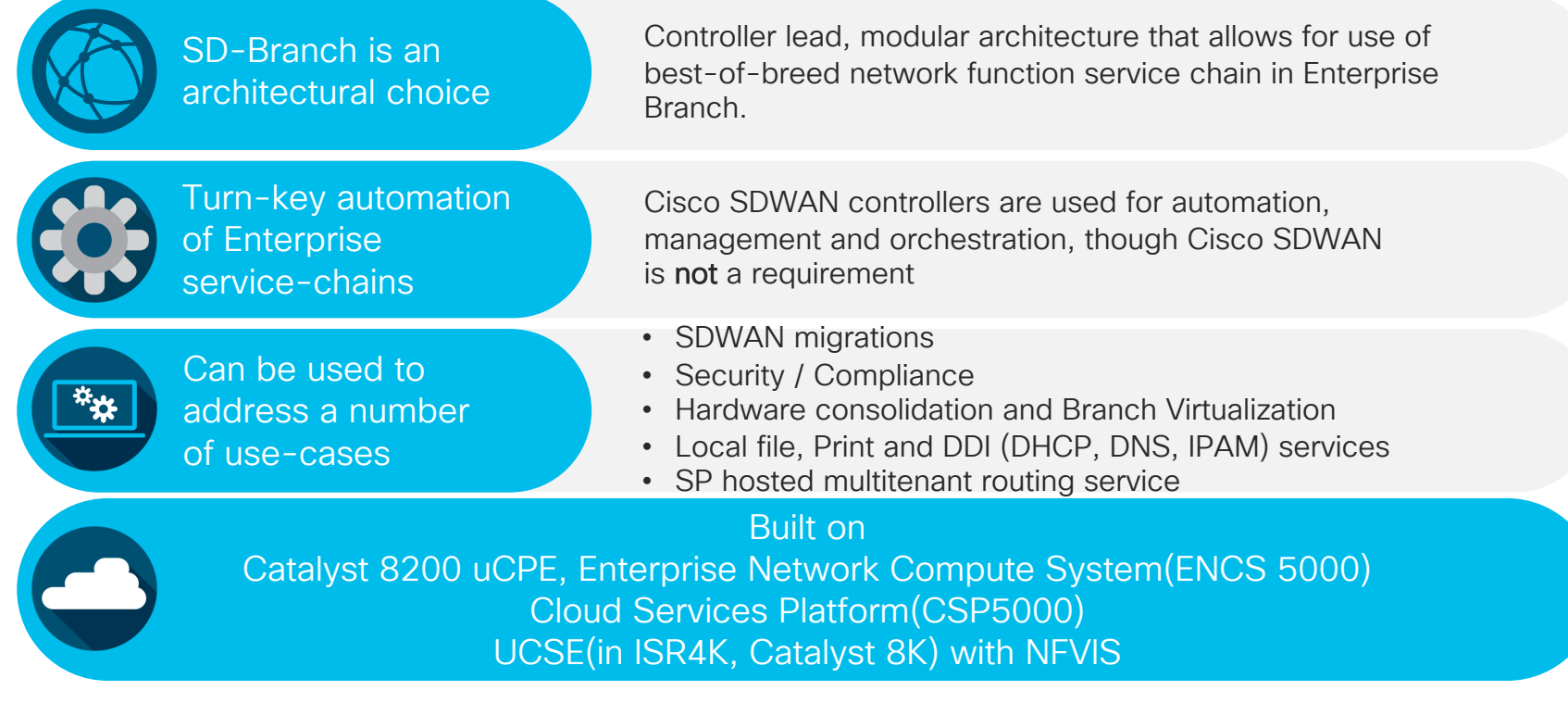

 $\frac{1}{2}$  cisco  $\frac{1}{2}$ 

## Cisco's virtualization portfolio

Network services on any platform, anywhere - branch or data center

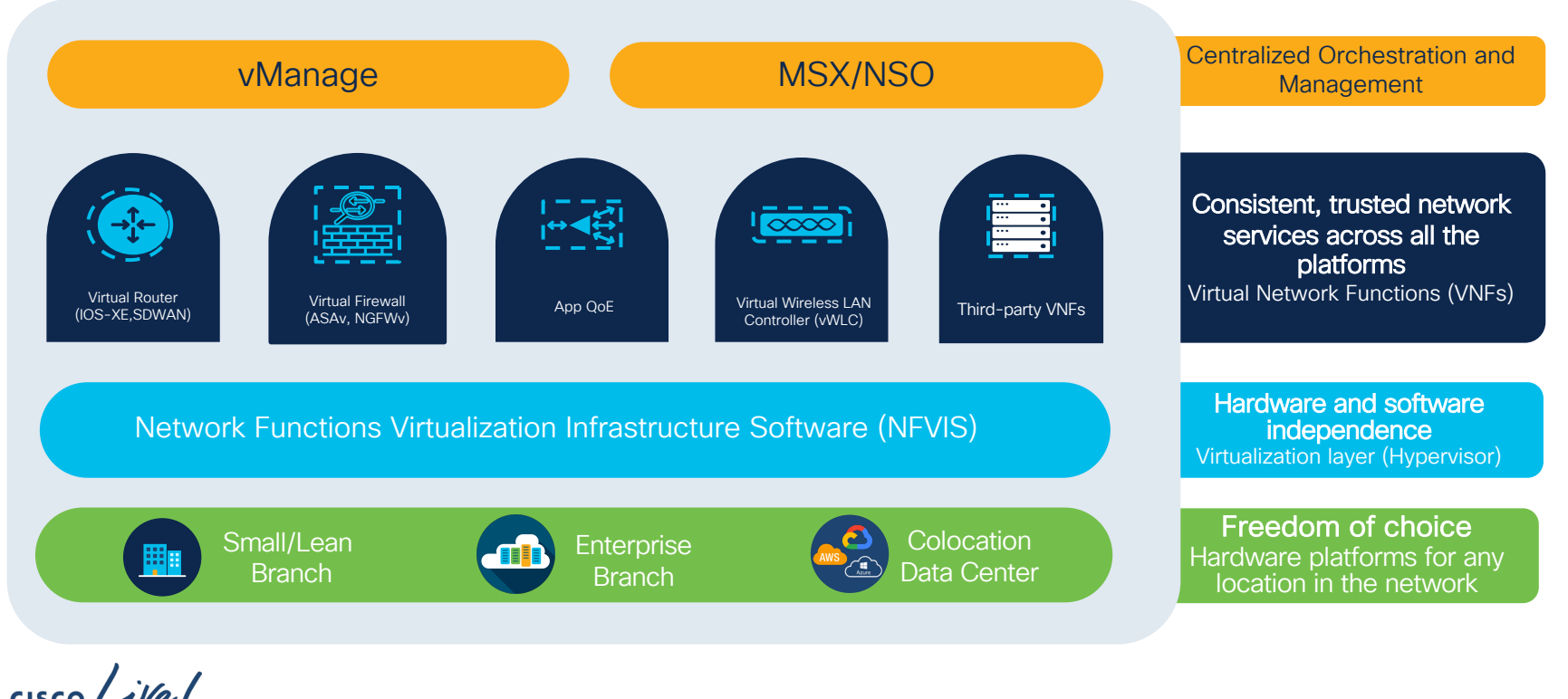

# Platform and Use-cases

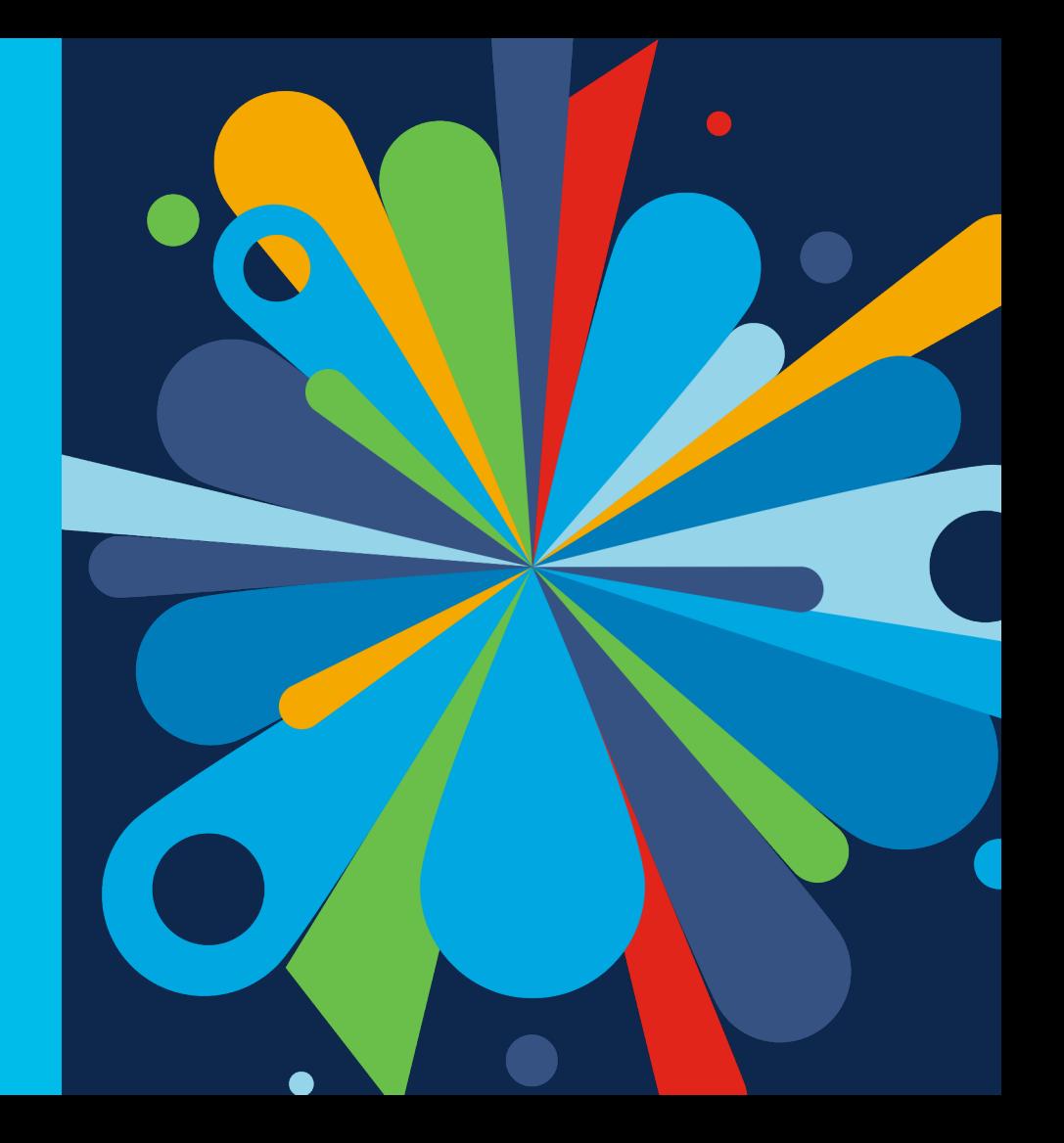

 $\frac{1}{2}$  cisco  $\frac{1}{2}$ 

#### **Orchestration Network Functions** Cisco's Virtualization Platform Portfolio NFVIS Platform Small/Lean SD-Branch **Enterprise Virtualization** DC, Hub and Colocation altalo **000 00 : 1 00000 00 : 1 00000 00 : 1**  $\frac{\mathrm{d}[\mathrm{td}] \mathrm{tr}}{\mathrm{c} \mathrm{isco}}$ CSP 5200 & 5400 Series Catalyst 8200 Series Edge uCPE ENCS 5400 Series 16 to 56 cores 8 cores 6 to 12 cores

 $cscol$   $\mathcal{A}(\mathcal{C})$ 

\* NFVIS on UCSE module can be used with ISR4K or Catalyst 8000

## Cisco Catalyst 8200 Edge uCPE

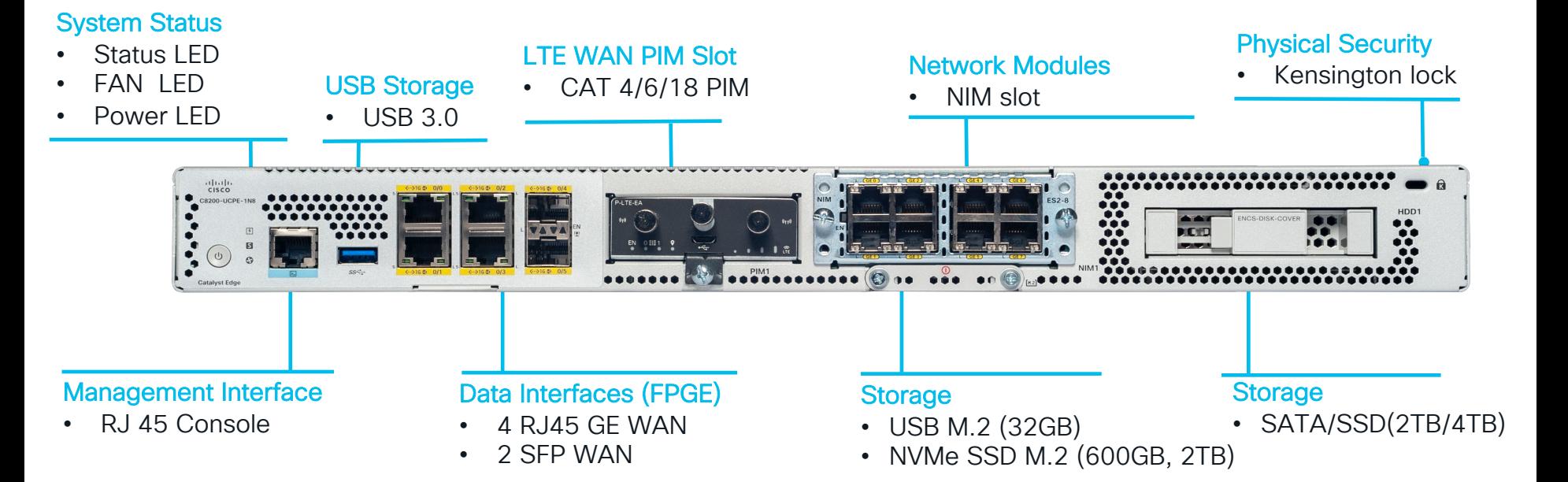

 $CISCO$   $\mathcal{L}V\mathcal{C}$ 

### Flexible and Converged SD-Branch Solution

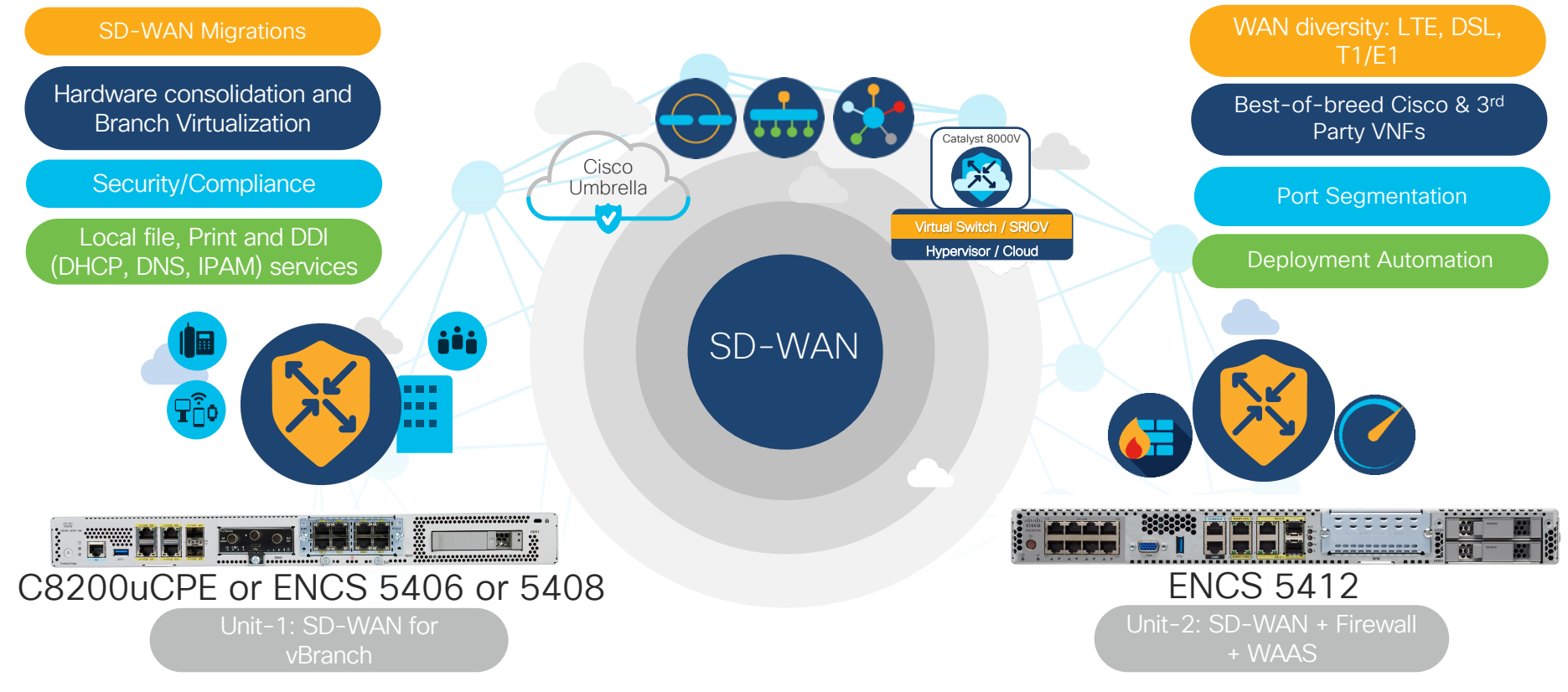

 $\csc \sqrt{i}$ 

#### SD-WAN (IPSec) Throughput Performance with QoS, DPI and Netflow/cFlow on SD-Branch Platforms

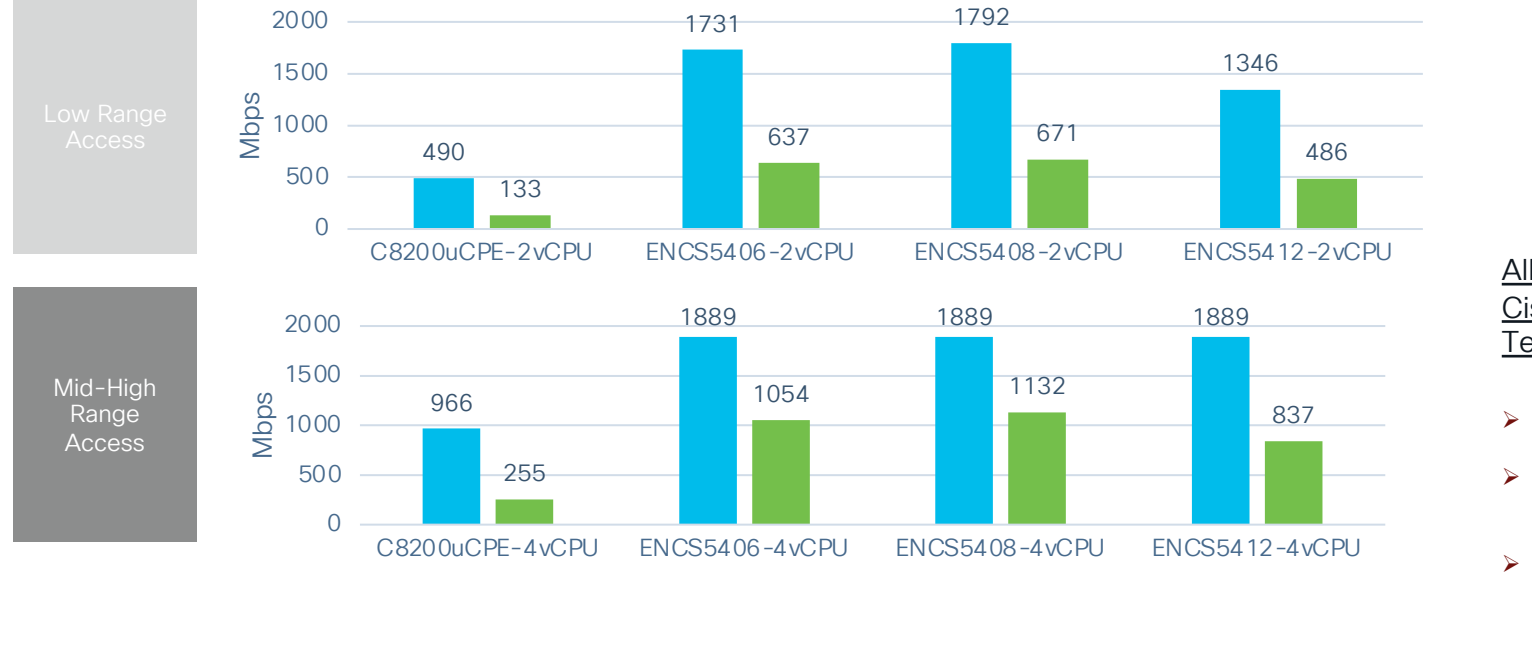

All Results are based on Cisco's Unified Throughput Test Methodology

- Ø BiDirectional 1 to Many Flows
- $\triangleright$  PDR = 0.01% Packet Drop Tolerance
- Ø Based on RFC 2544

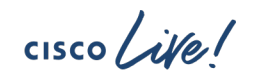

Large Packets

IMIX - 352 Byte Avg. Packet Size

#### Monitor WAN Edge Connectivity with ThousandEyes Agent

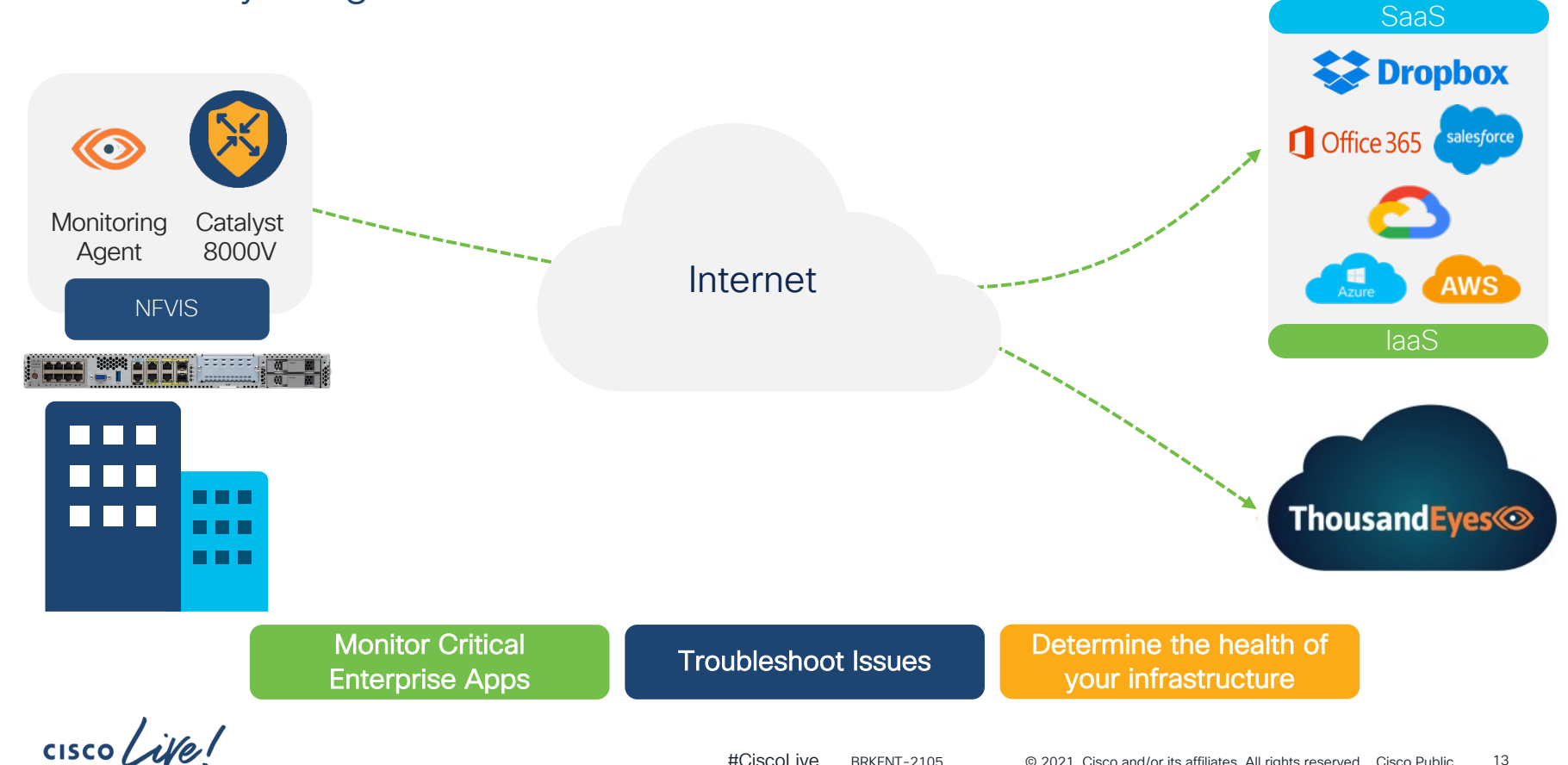

### SD-Branch High Availability Design Connections

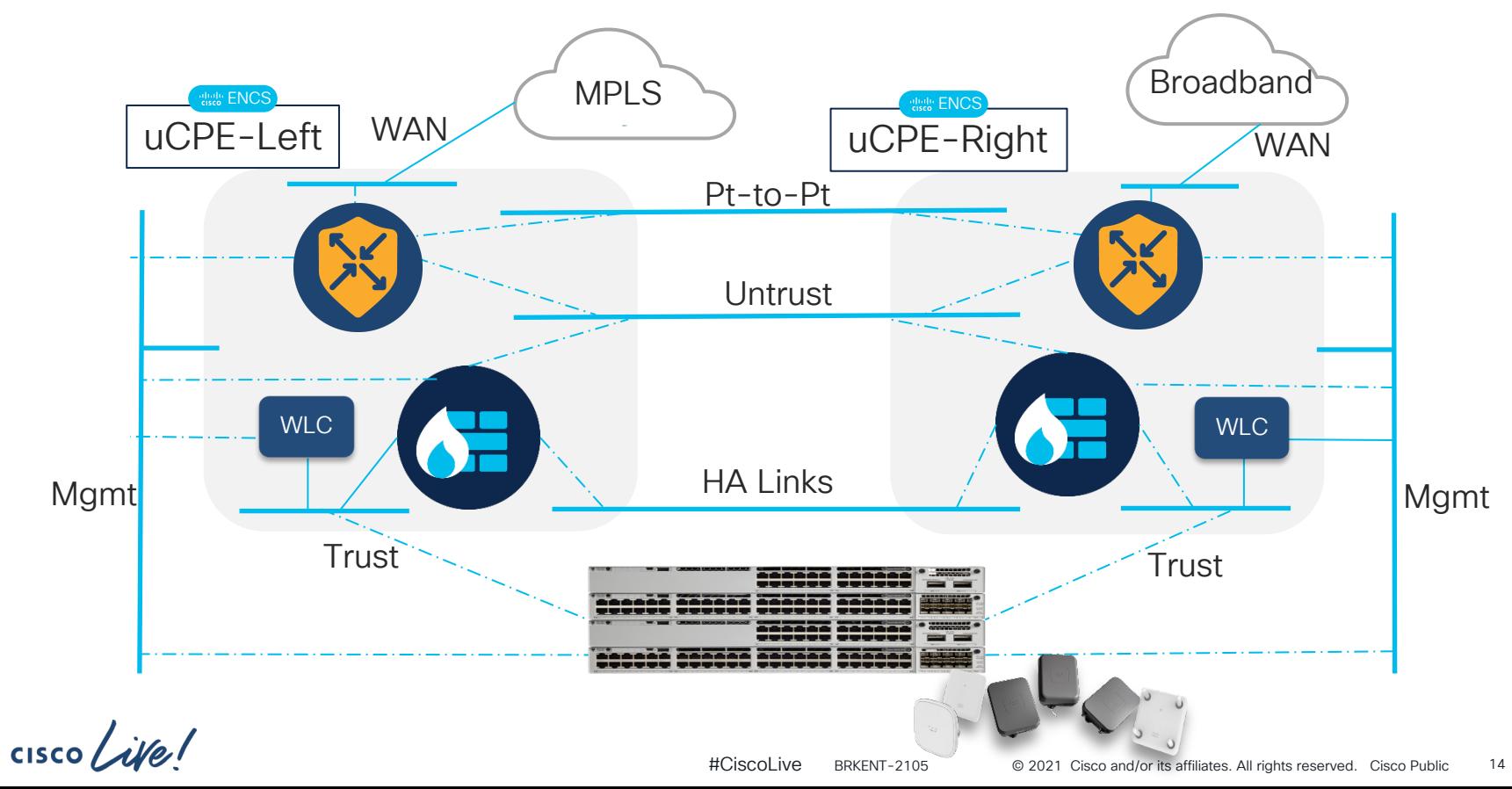

### SD-Branch High Availability design

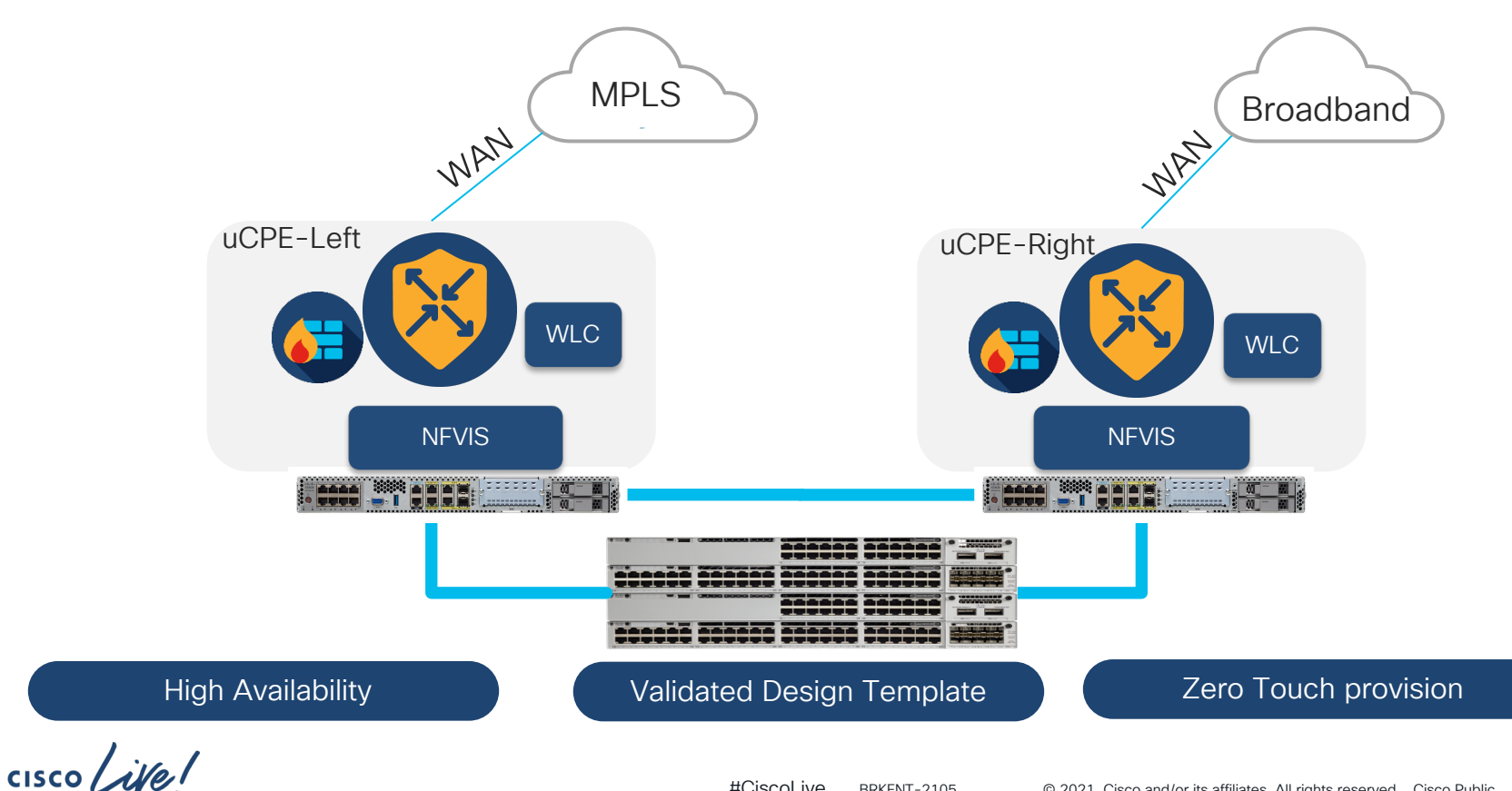

#CiscoLive © 2021 Cisco and/or its affiliates. All rights reserved. Cisco Public BRKENT-2105 15

# NFVIS

#### Network Function Virtualization Infrastructure Software

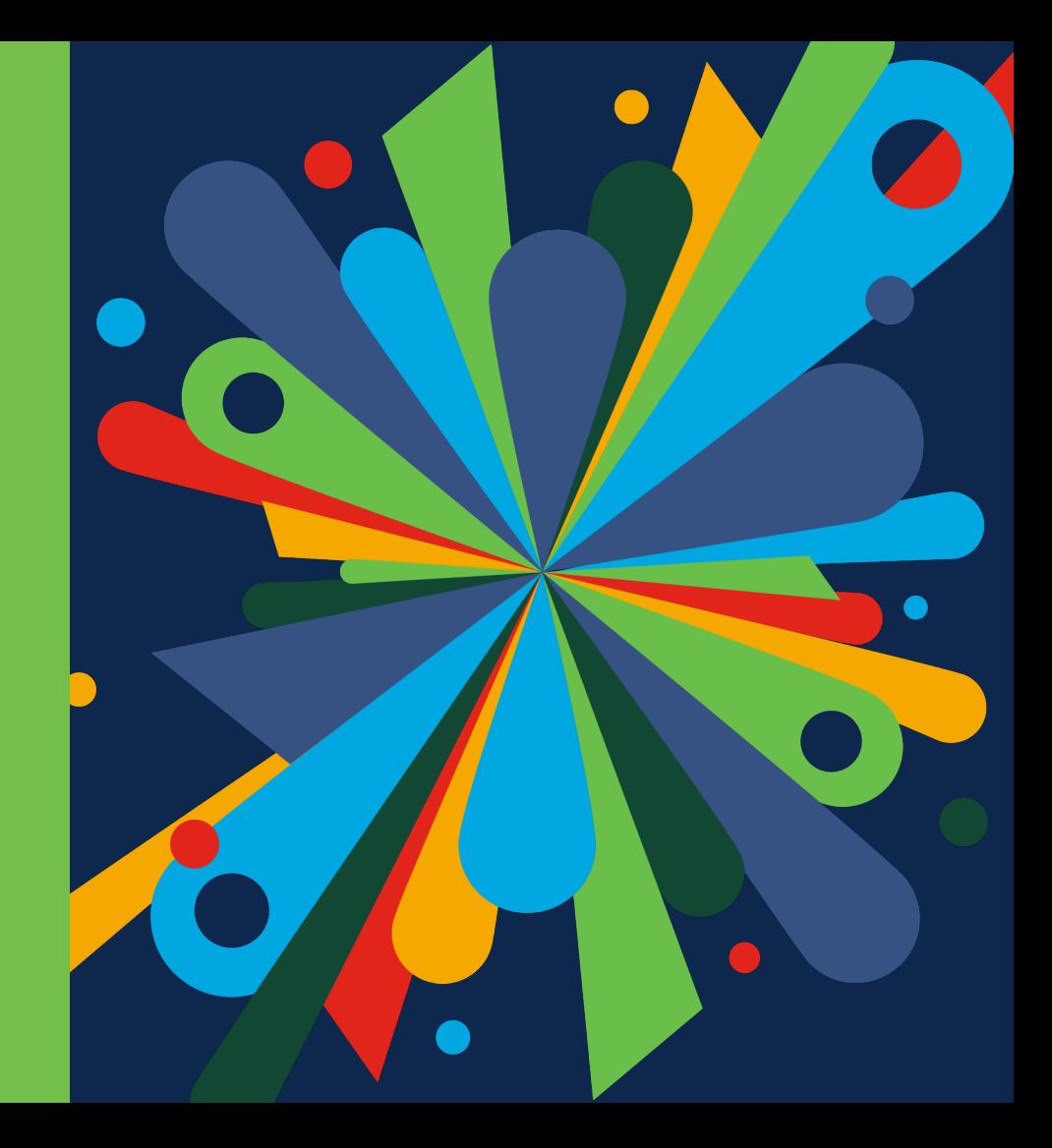

 $\frac{1}{2}$  cisco  $\frac{1}{2}$ 

Cisco Network Function Virtualization Infrastructure Software (NFVIS)

Purpose built hypervisor designed specifically for hosting VNFs

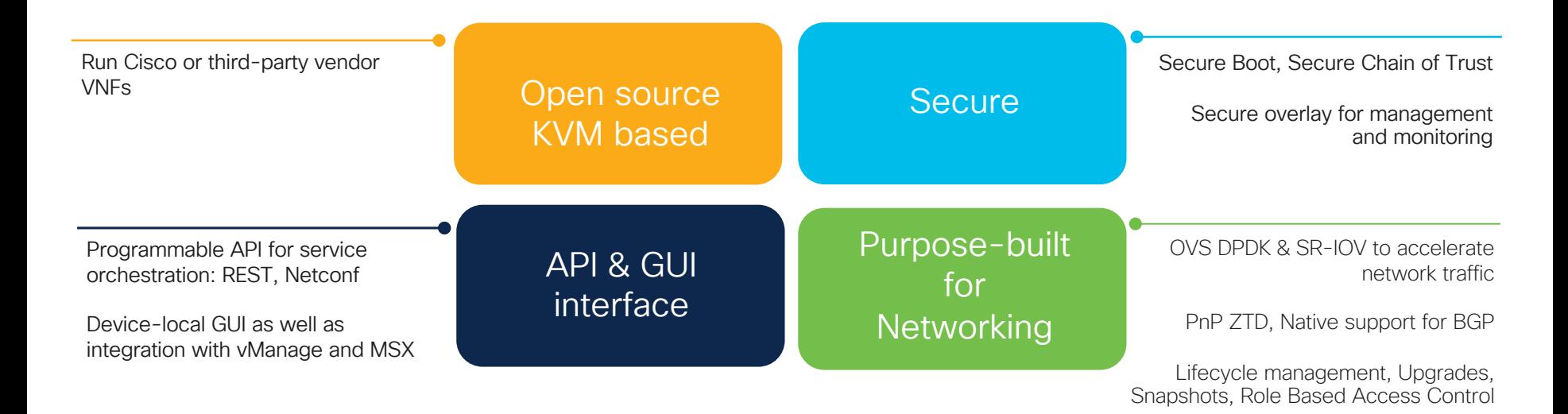

Platform NFVIS Network Functions **Orchestration** 

#### NFVIS Architecture Not Just KVM, Power in software

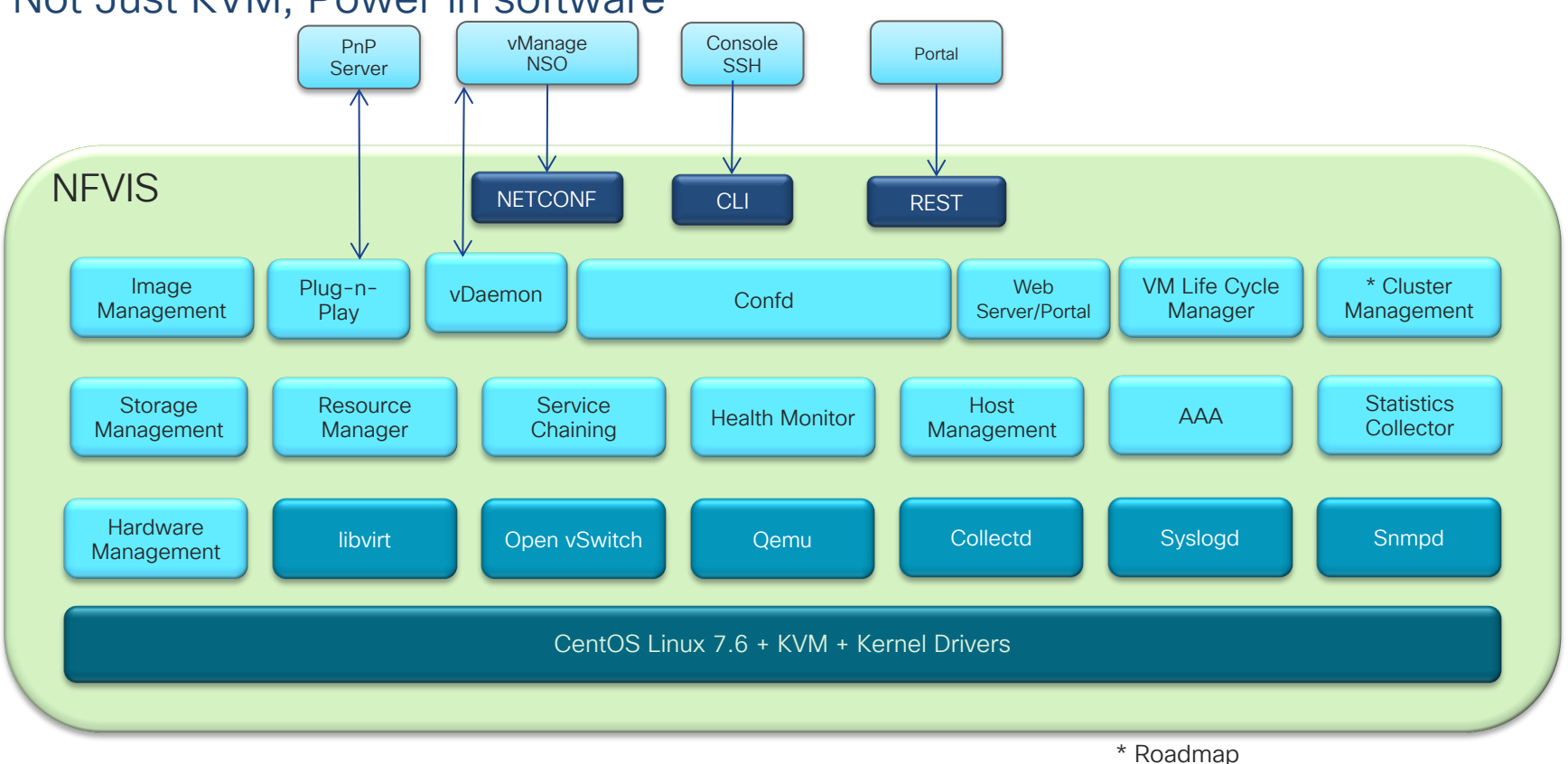

$$
\csc\theta\text{ }div\text{ }e\text{ }f
$$

# VNF Services

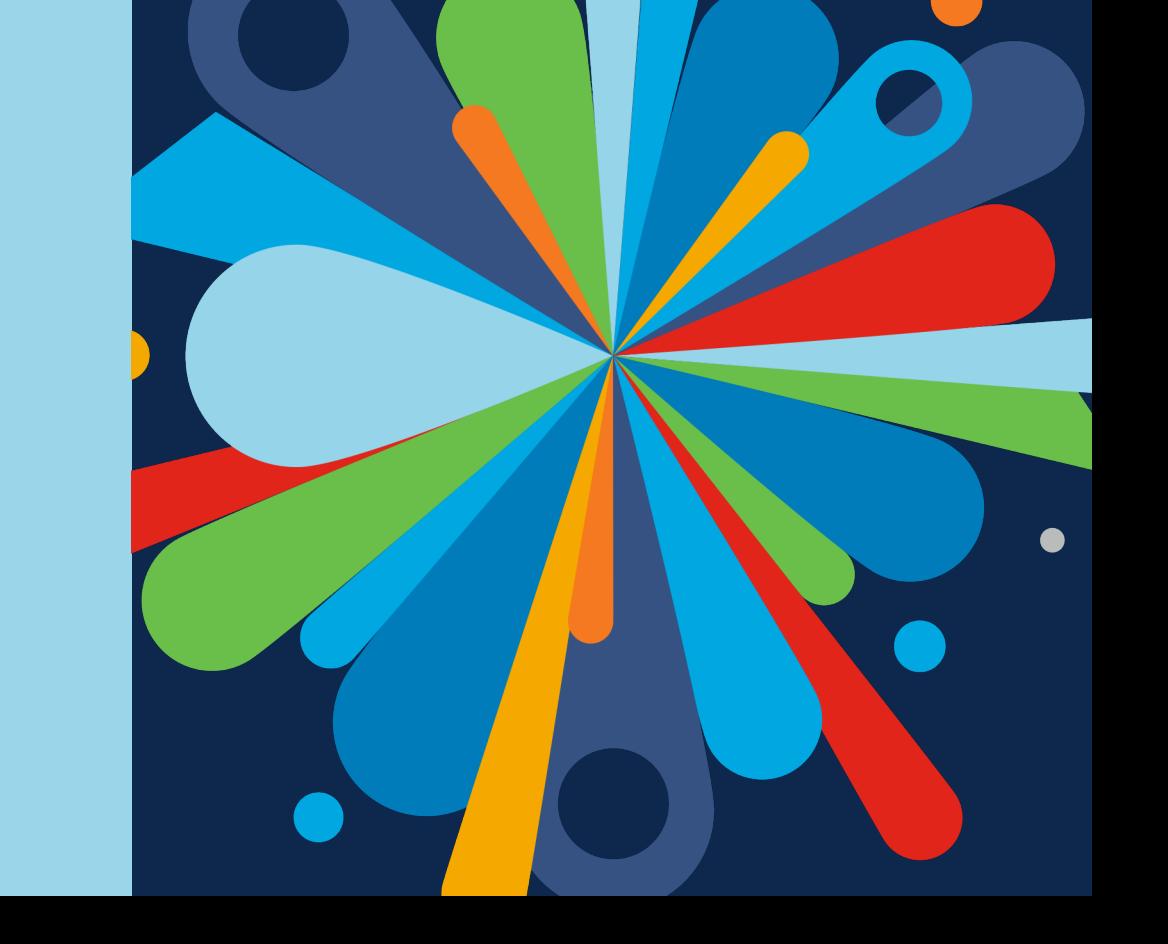

 $\frac{1}{\sqrt{2}}$ 

#### Network Services from Cisco Consistent software across physical and virtual

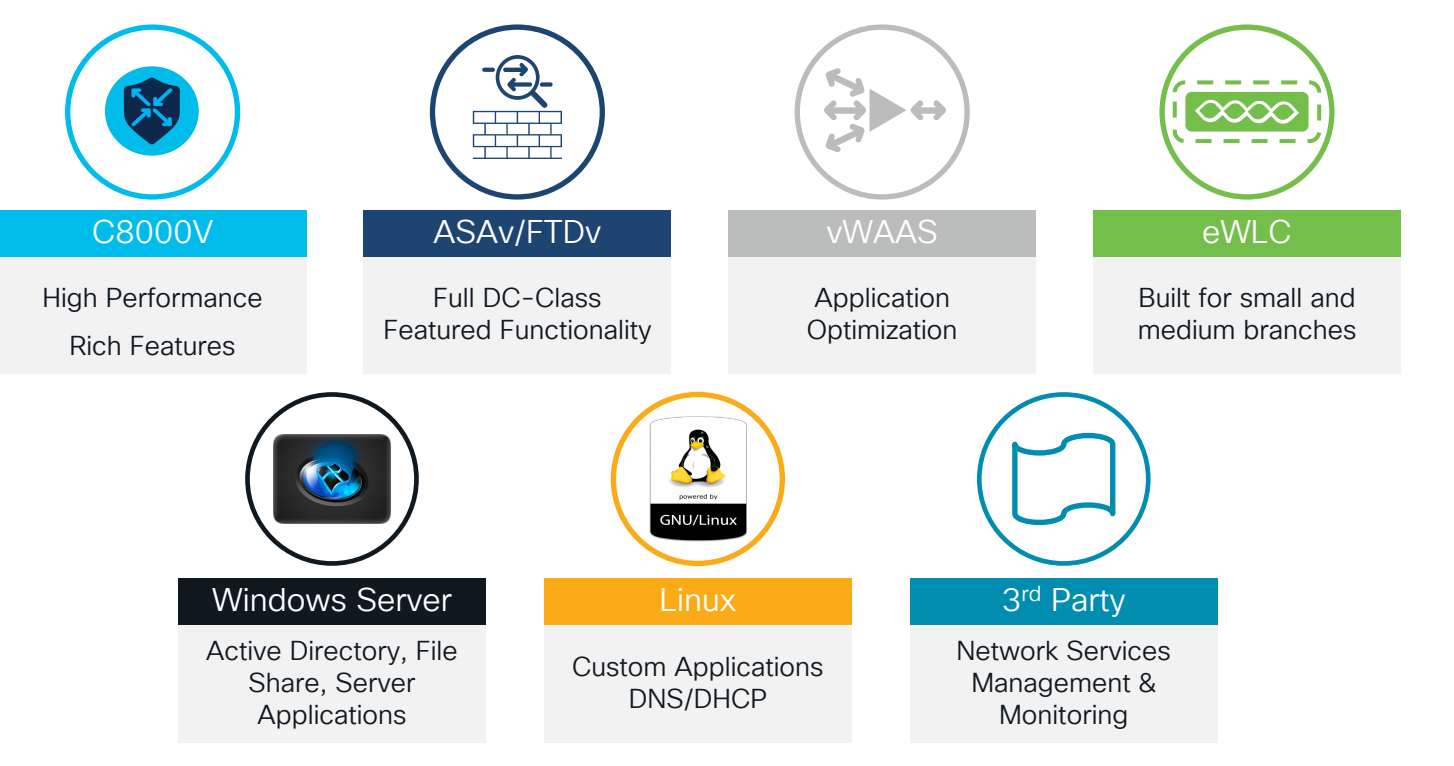

 $CISCO / dM$ 

Platform NFVIS Network Functions **Orchestration** 

## Virtual Router Convergence

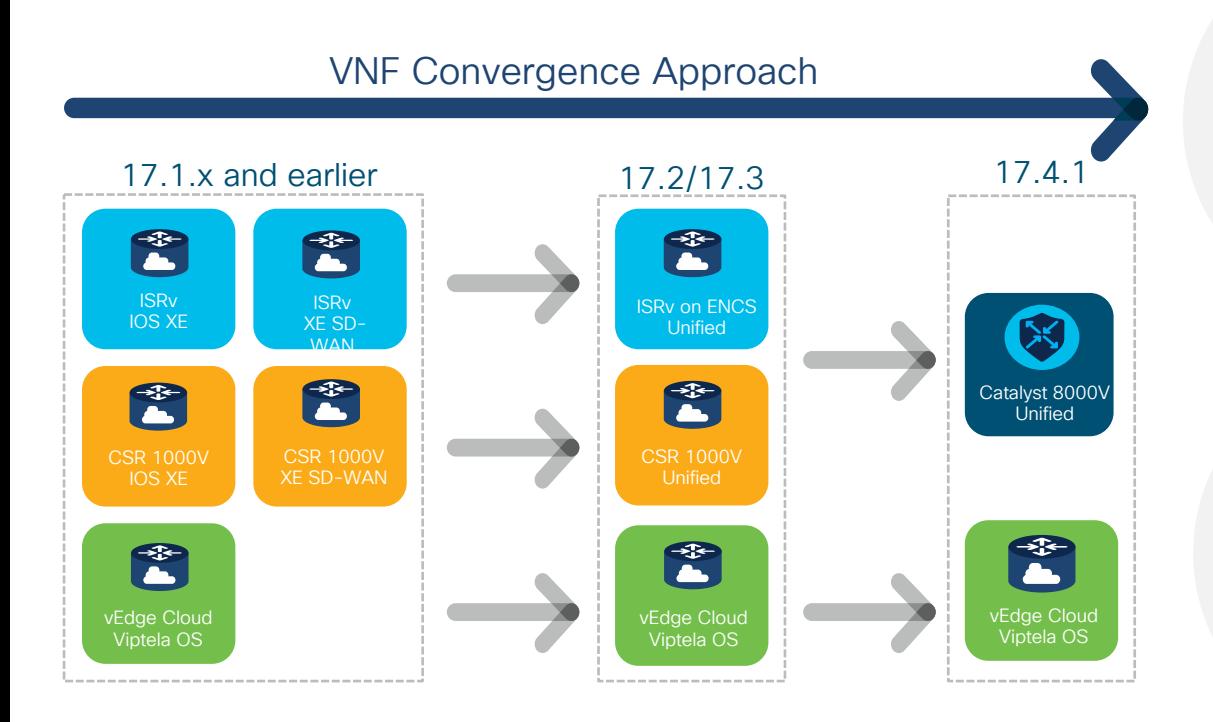

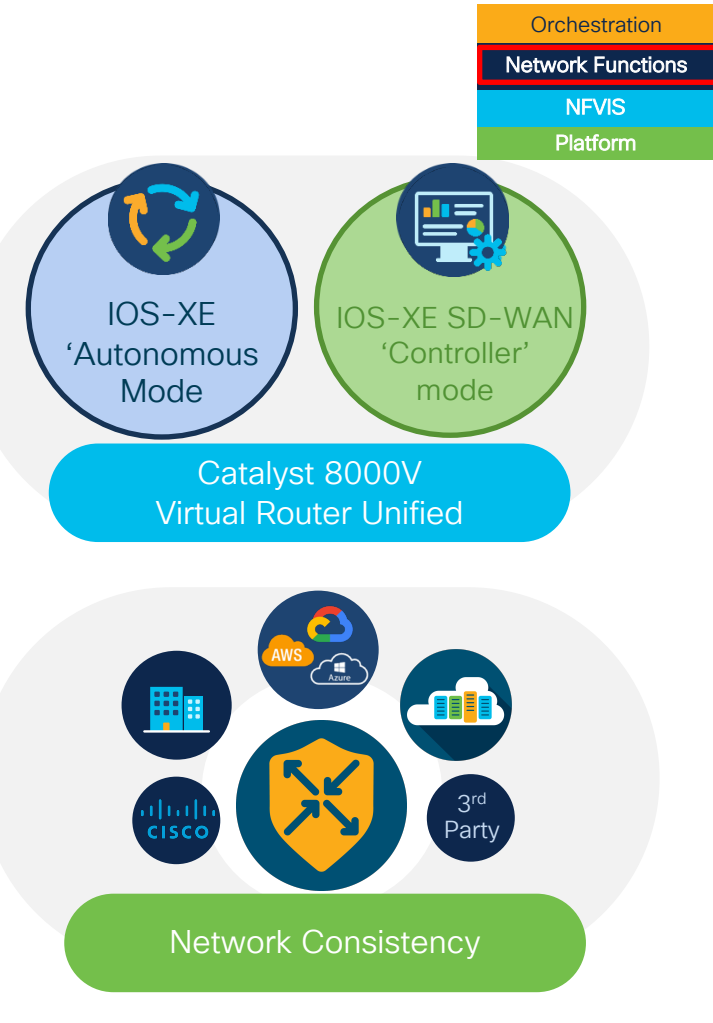

 $\csc$   $\int$   $\dot{\mathcal{U}}$ 

## Open ecosystem for 3rd party VNFs

Customers can call Cisco support for certified 3rd party VNFs

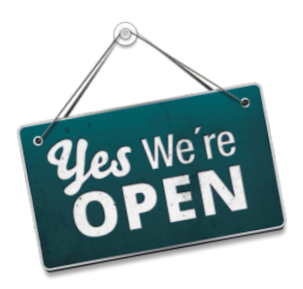

Run 3rd-party VNFs, regardless of certification

3<sup>rd</sup> party vendors can submit for certification

<http://cisco.com/go/enfv>

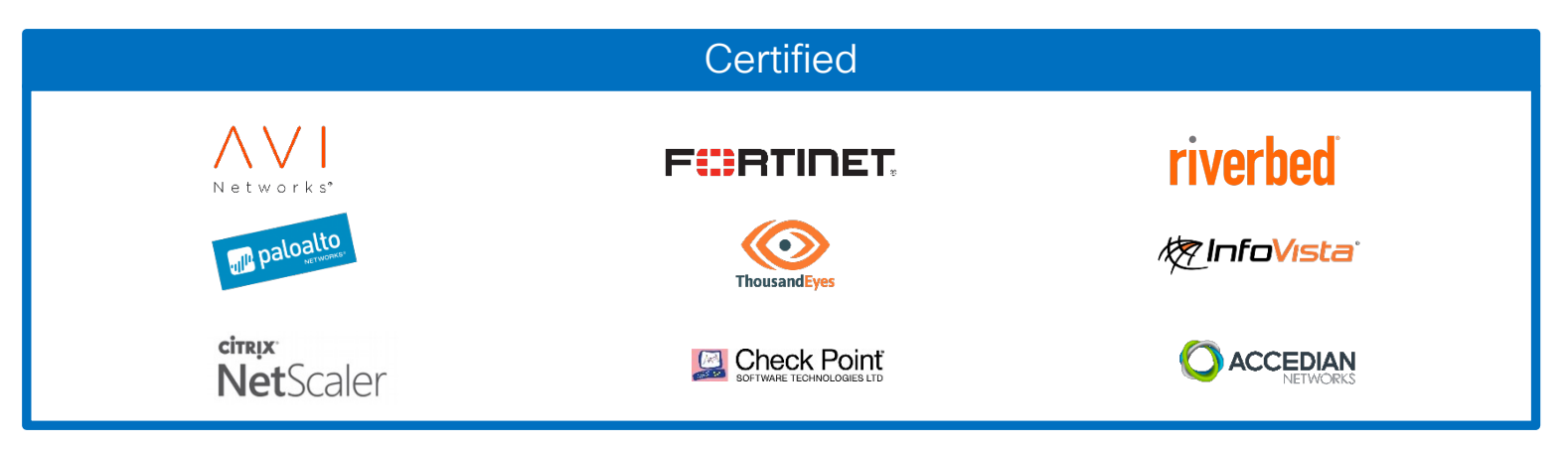

 $cscol$   $\mathcal{W}$ 

# **Orchestrator**

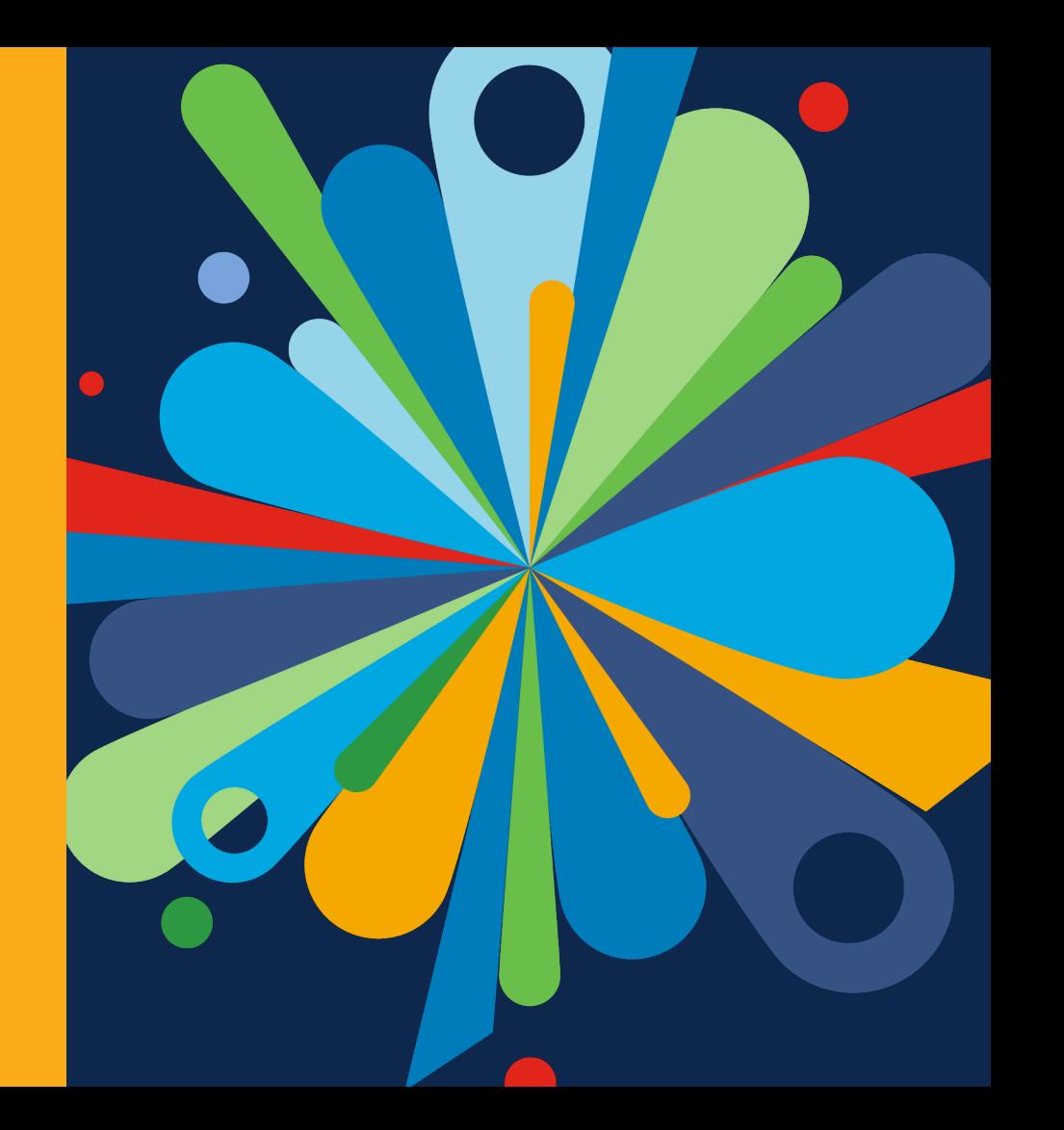

 $\frac{1}{\sqrt{2}}$ 

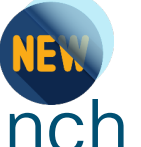

vManage orchestration for SD-Branch

Platform **NFVIS** Network Functions

**Orchestration** 

Single pane of glass operations

- Unified life-cycle management of device and SD-WAN
- Monitoring, assurance and troubleshooting
- Centralized image repository and VNF packaging tools
	- Cisco and 3rd party VNFs

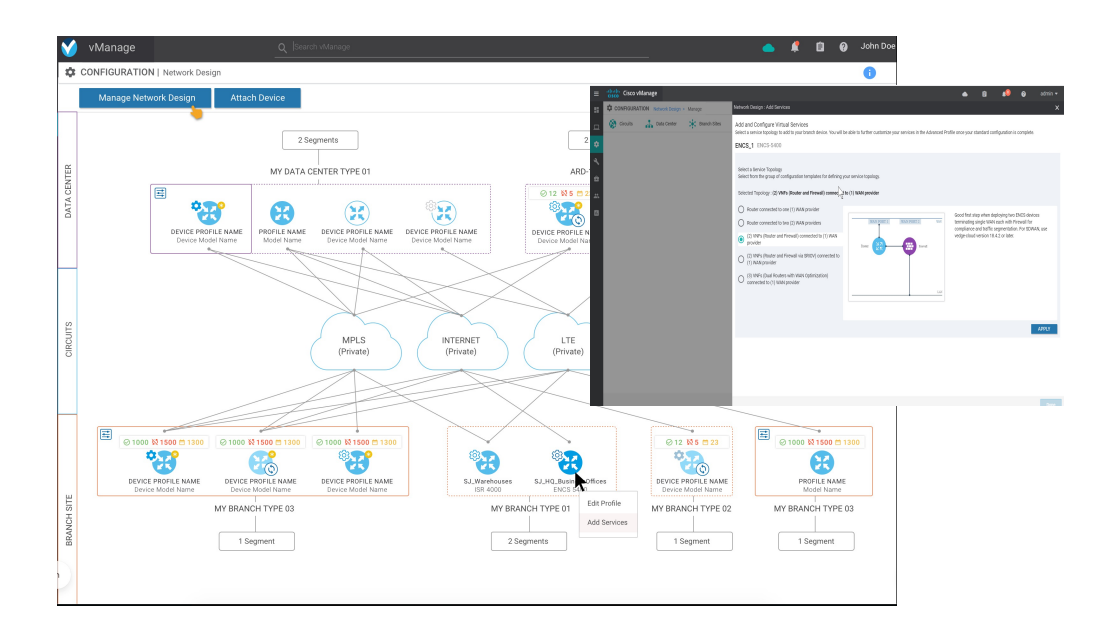

Automated service chaining Zero-touch provisioning Cloud delivered orchestrator Validated network design templates

### SD-Branch User Experience

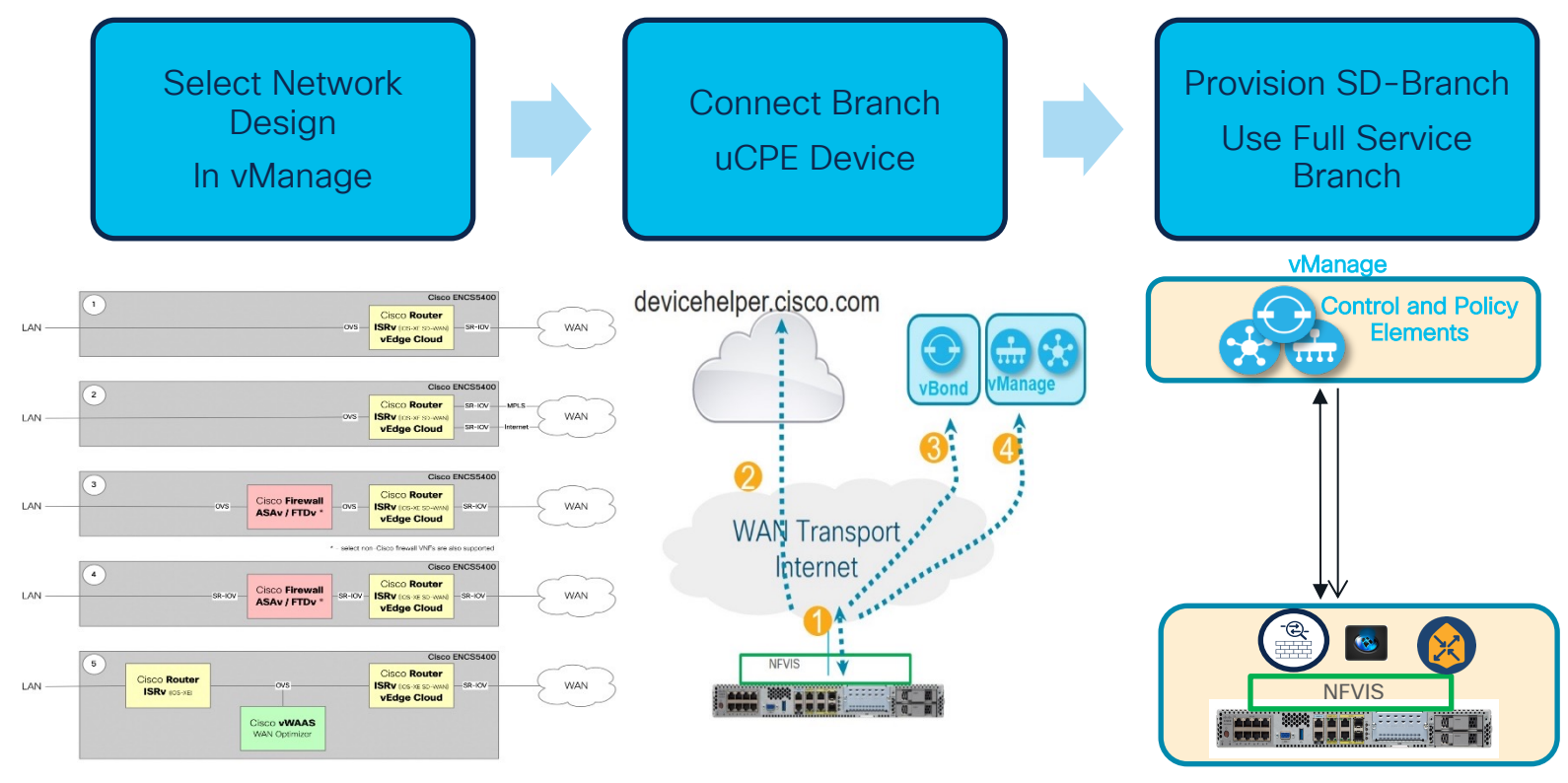

 $\csc \sqrt{i}$ 

# SD-Branch

Design, Provision and Manage

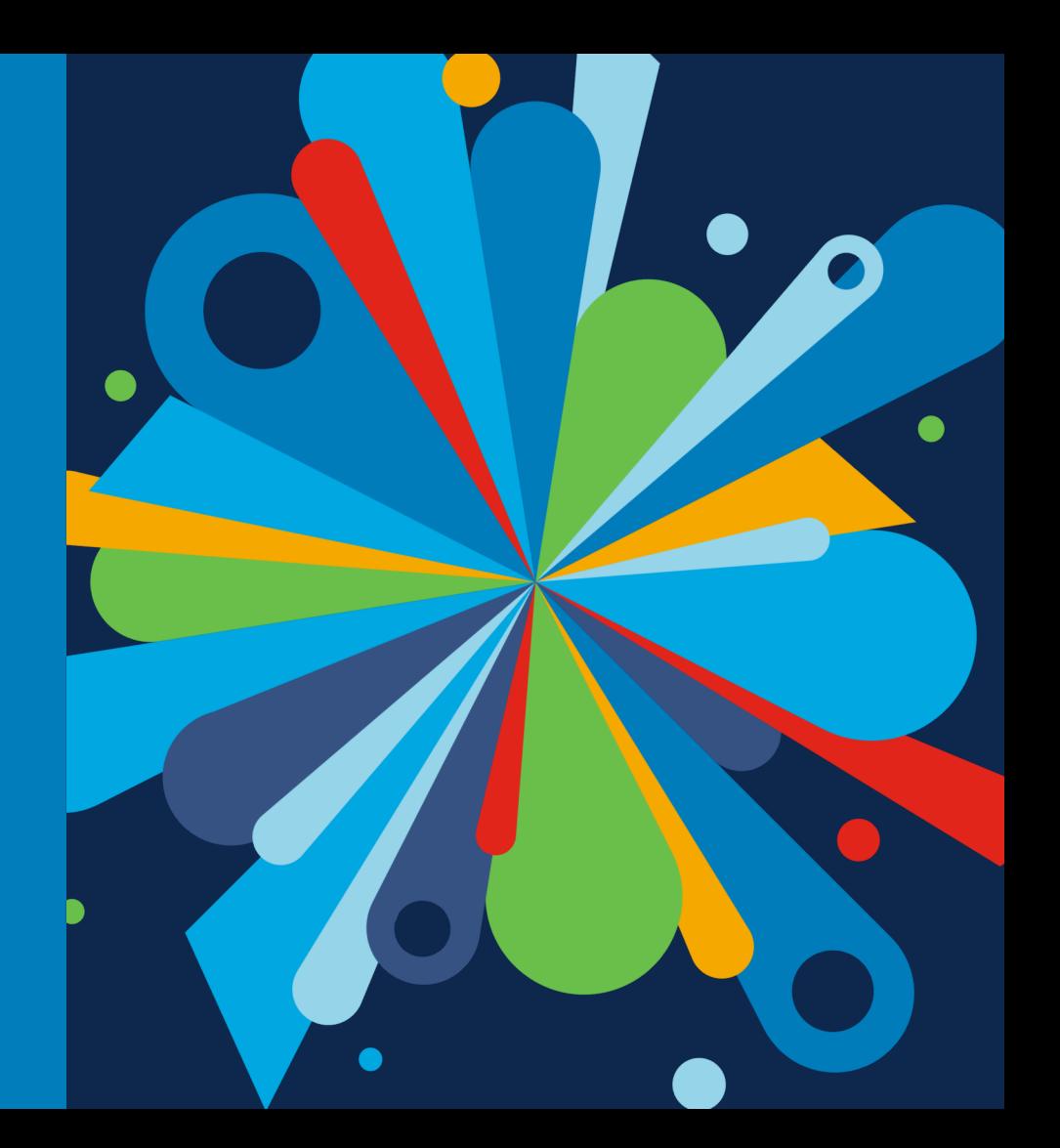

 $cscol$   $\mathcal{N}e!$ 

#### vManage SD-Branch automation workflow

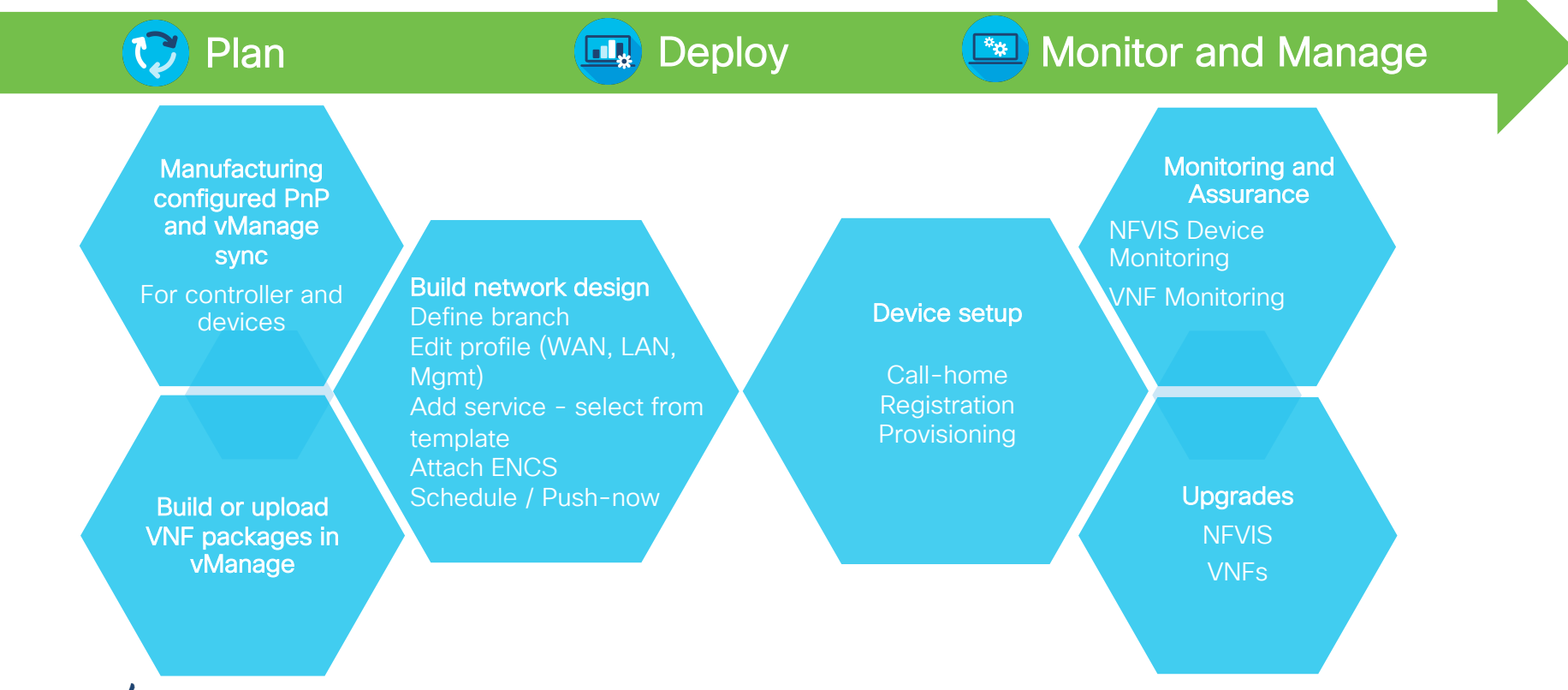

 $\frac{1}{2}$ 

#### Network Design Procedure in vManage

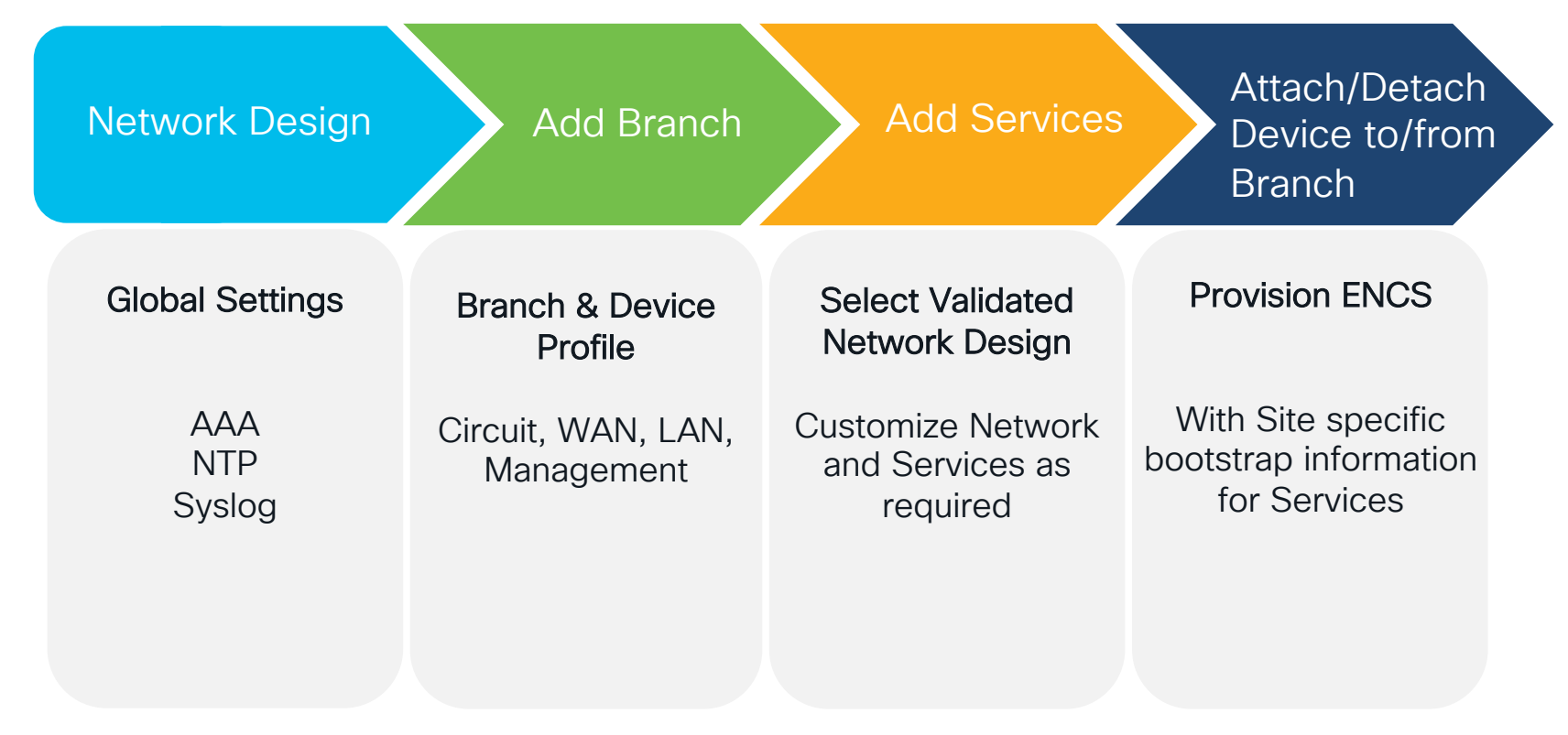

 $CISCO$   $\overline{A}$ 

#### vManage SD-Branch Workflow

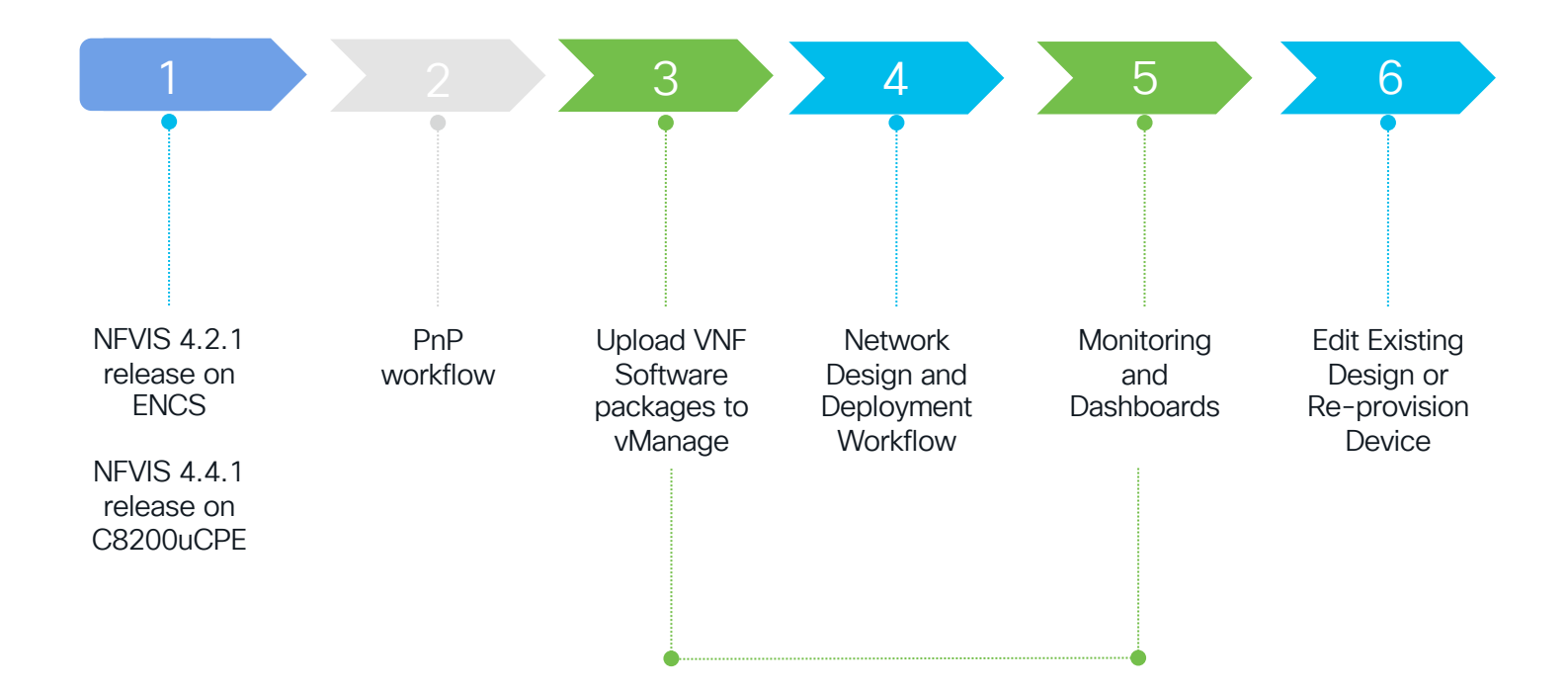

 $csco$  (ive)

### uCPE Onboarding steps

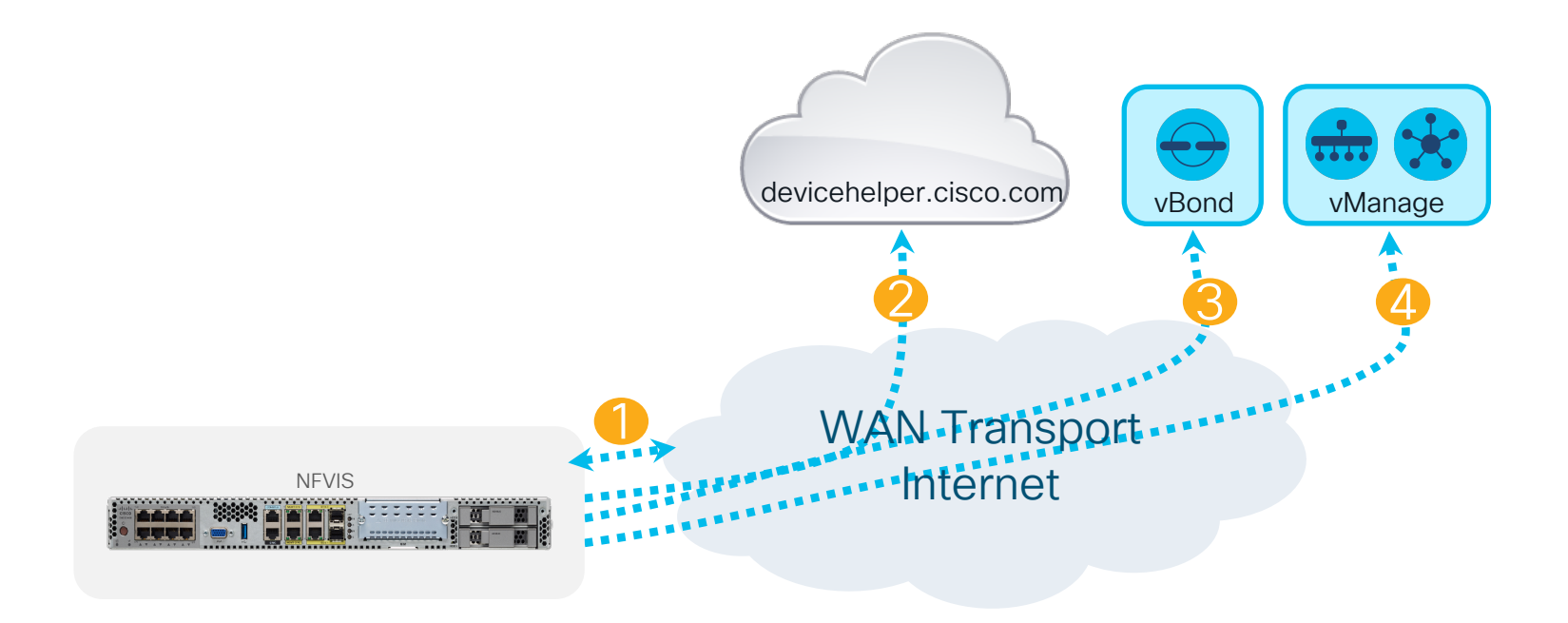

 $cscol$   $\dot{w}$ 

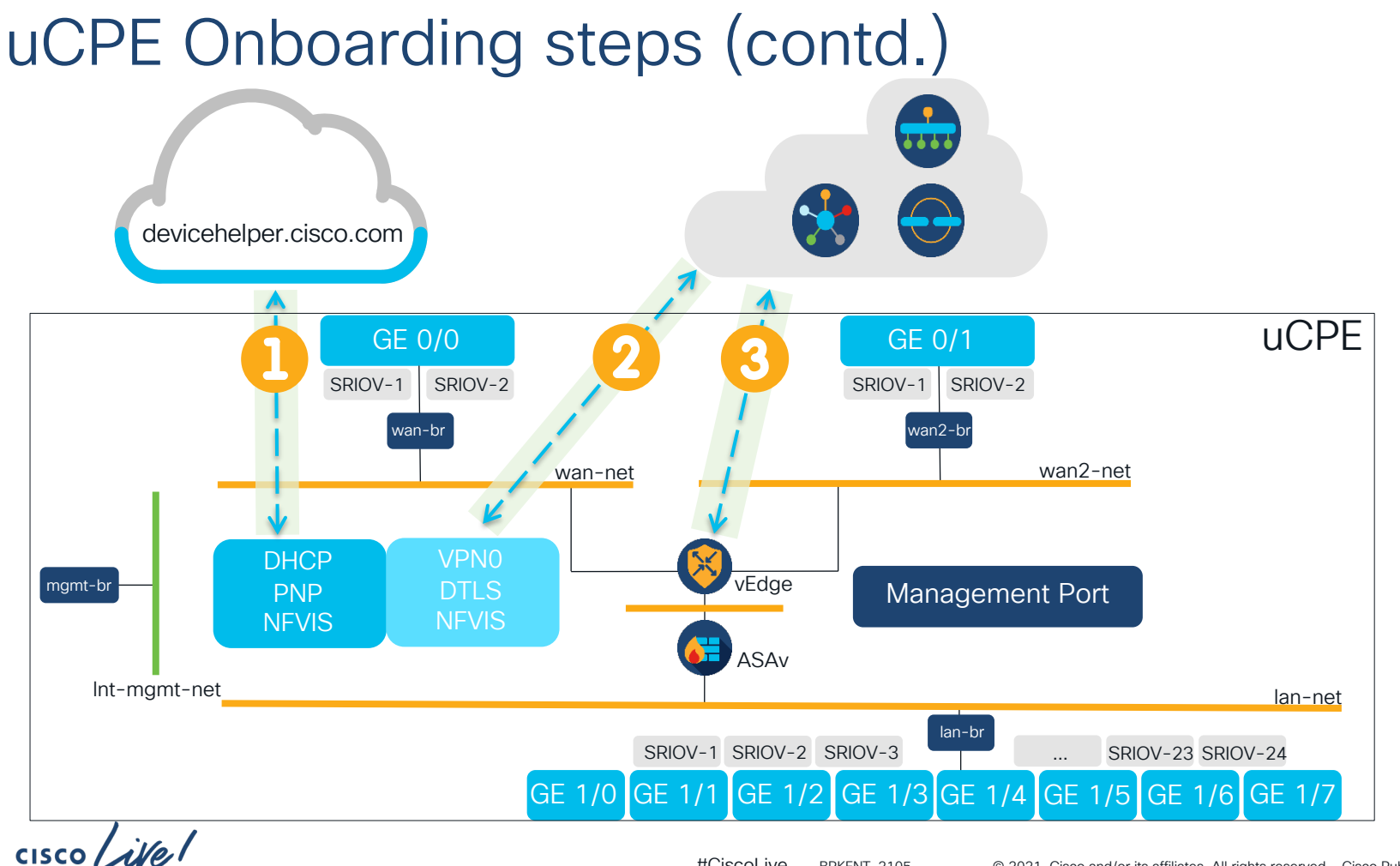

# Video

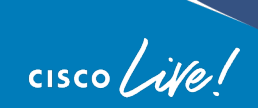

#### SD-Branch Design, Provision, Manage Demo Video

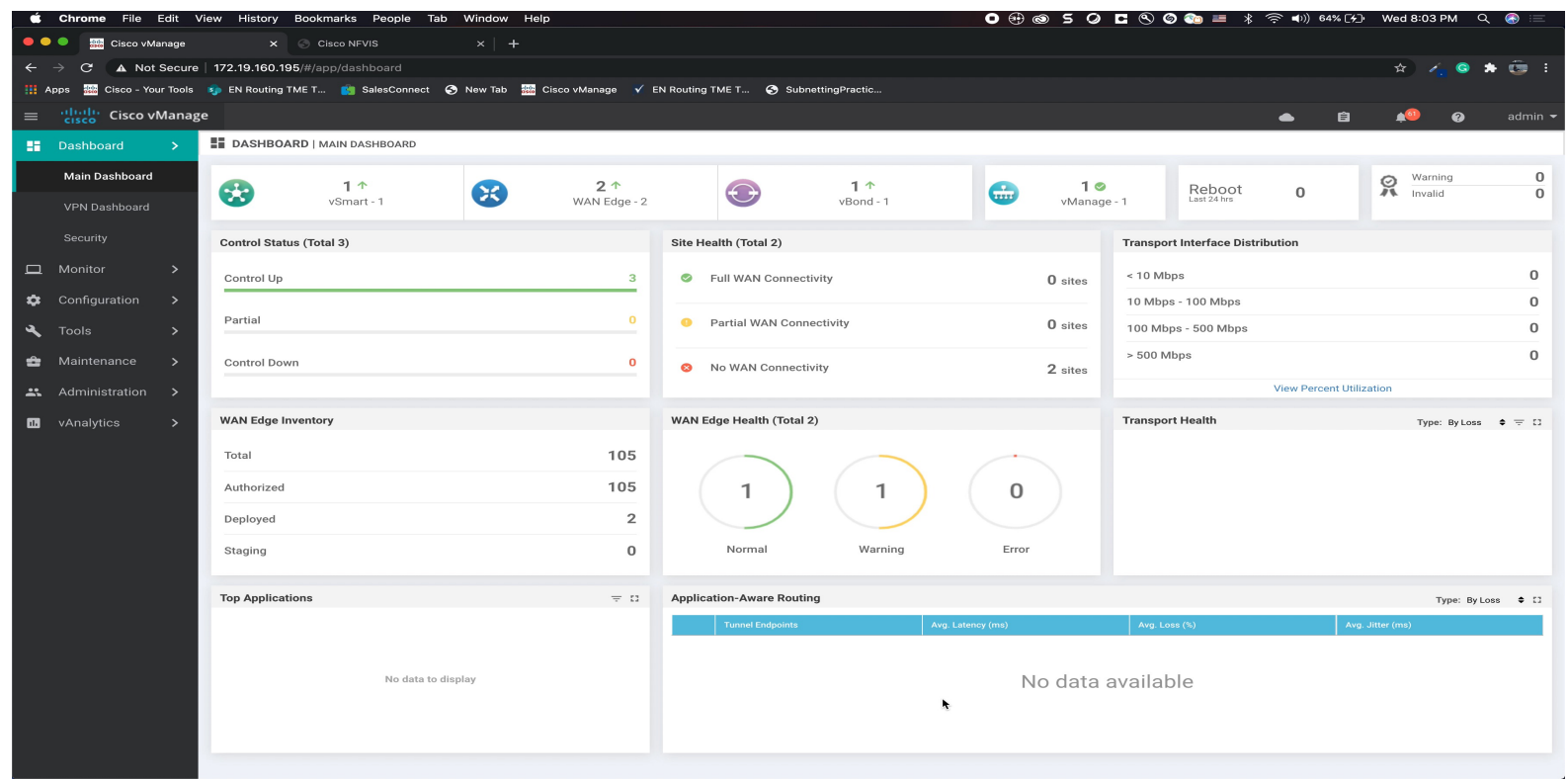

 $CISCO$   $\overline{A}$ 

## vManage SD-Branch Planning Step Actions

Step 1 uCPE Release Prerequisite

- 1. Power-on ENCS
- 2. Connect WAN to SP
- 3. Configure system settings to enable CIMC access
- 4. Upload NFVIS image to CIMC
- 5. Host-map ISO image
- 6. Power-cycle server through CIMC

Step 2 uCPE and vSDWAN Device list

#### Option A

- 1. Manufacturing populates uCPE device serial numbers into smart virtual account, ready to authenticate device SUDI.
- 2. Smartsync to vManage

#### Option B

- 1. Download CSV template, Update and Upload CSV file with list of device serial numbers and device cert ID
- 2. Smartsync to vManage

Step 3 VNF Image repository  $\hat{\mathcal{L}}$ 

- 1. Login to vManage
- 2. Goto Maintenance->SW Image repository
- 3. Upload Cisco VNF image packages for vbranch from CCO

Alternately, build the VNF package using vManage

## vManage SD-Branch Design, Provision, Manage Actions

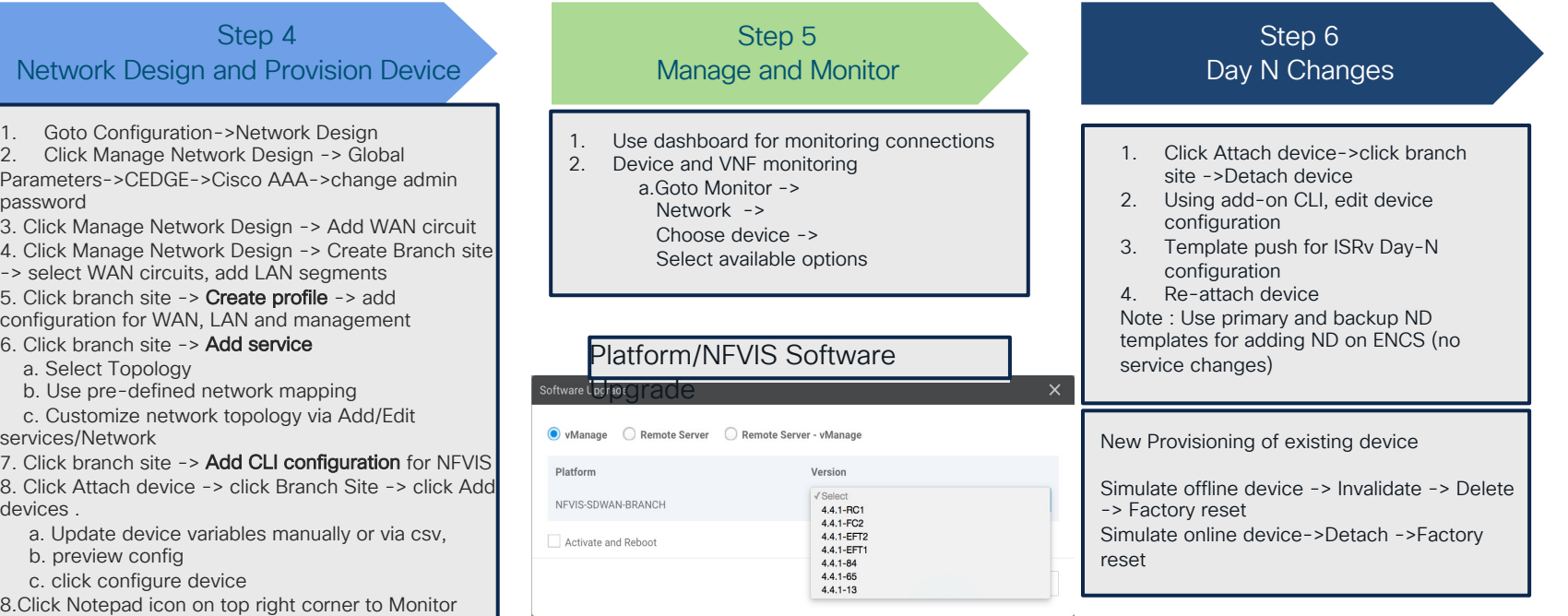

uCPE device at remote site could arrive at a later date and will onboard zero touch due to prestaging actions in vmanage.

**CISCO** 

2. Cli Parame passwo 3. Click

 $\rightarrow$  selects 5. Click configu 6. Click

services

devices

 $b.$  pr c. cl 8.Click task status F

#### Validated Use-cases Single Service

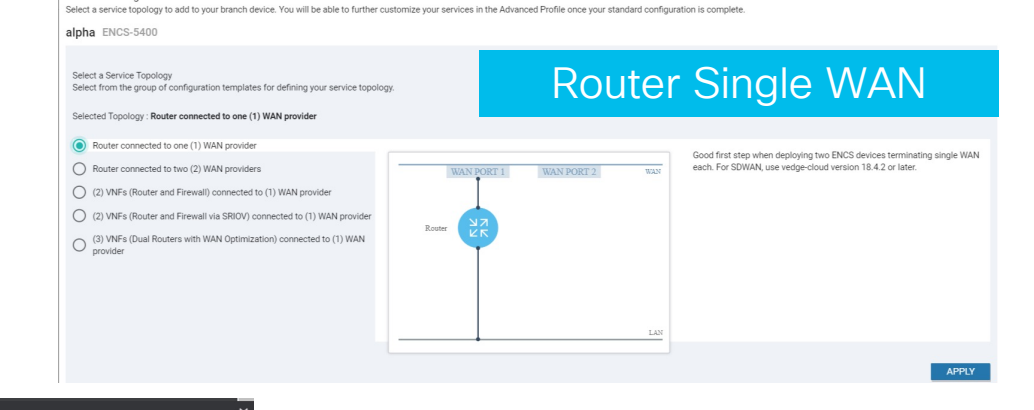

**Vetwork Design : Add Services** Add and Configure Virtual Services F

#### **Network Design : Add Services**

Add and Configure Virtual Services

Select a service topology to add to your branch device. You will be able to further customize your services in the Advanced Profile once your standard configuration is complete.

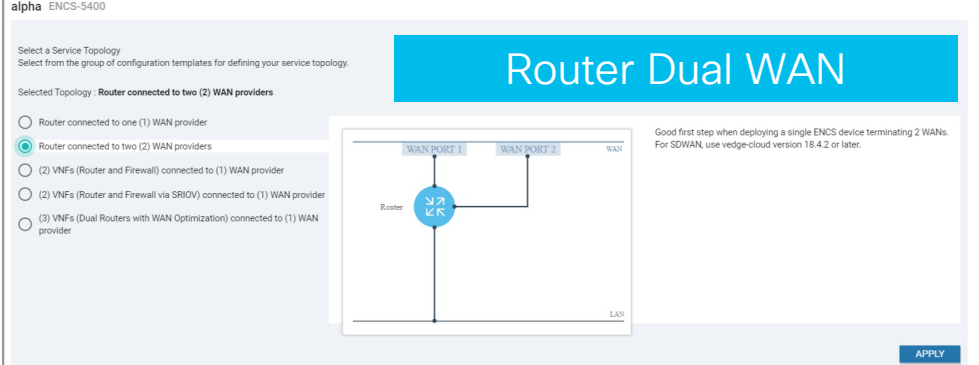

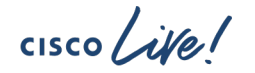

#### Validated Use-cases Multiple Services

# $\hat{\mathcal{L}}$

**APPLY** 

**APPLY** 

#### work Design : Add Services

#### Add and Configure Virtual Services

Select a service topology to add to your branch device. You will be able to further customize your services in the Advanced Profile once your standard configuration is complete.

#### beta ENCS-5400

Select a Service Topology Router + Firewall Select from the group of configuration templates for defining your service topology. Selected Topology: (2) VNFs (Router and Firewall) connected to (1) WAN provider Router connected to one (1) WAN provider Good first step when deploying two ENCS devices terminating single WAN ◯ Router connected to two (2) WAN providers each with Firewall for compliance and traffic segmentation. For SDWAN, WAN PORT 1 WAN PORT 2 WAN use vedge-cloud version 18.4.2 or later. (2) VNFs (Router and Firewall) connected to (1) WAN provider (2) VNFs (Router and Firewall via SRIOV) connected to (1) WAN provider (3) VNFs (Dual Routers with WAN Optimization) connected to (1) WAN<br>provider LAN

#### Network Desian: Add Services

William Sessign : Add Services

Add and Configure Virtual Services

Select a service topology to add to your branch device. You will be able to further customize your services in the Advanced Profile once your standard configuration is complete.

Add and Configure Virtual Services

Select a service topology to add to your branch device. You will be able to further customize your services in the Advanced Profile once your standard configuration is complete.

beta ENCS-5400 heta ENCS-5400 Router + Firewall Best Perf Router + Firewall + WAAS Select a Service Topology Select from the group of configuration templates for defining your service topol Selected Topology: (3) VNFs (Dual Routers with WAN Optimization) connected to (1) WAN provider Selected Topology: (2) VNFs (Router and Firewall via SRIOV) connected to (1) WAN provider ◯ Router connected to one (1) WAN provider ◯ Router connected to one (1) WAN provider When deploving two ENCS devices with WAN Optimization and Appnay Maximum throughput design option, ensure that the VNF's support igbvf and i40evf driver. Good first step when deploving two ENCS devices Router connected to two (2) WAN providers Cluster, extend the service-net to LAN. For SDWAN, use vedge-cloud ◯ Router connected to two (2) WAN providers WAN PORT ? **WAN** WAN PORT 1 WAN PORT 2 **WAN** version 18.4.2 or later. terminating single WAN each with Firewall for compliance and traffic () (2) VNFs (Router and Firewall) connected to (1) WAN provider segmentation. For SDWAN, use vedge-cloud version 18.4.2 or later. (2) VNFs (Router and Firewall) connected to (1) WAN provider (2) VNFs (Router and Firewall via SRIOV) connected to (1) WAN provider (2) VNFs (Router and Firewall via SRIOV) connected to (1) WAN provider WAN Ontimization (3) VNFs (Dual Routers with WAN Optimization) connected to (1) WAN<br>provider (3) VNFs (Dual Routers with WAN Optimization) connected to (1) WAN provider Doubar

APPLY

 $cscol$   $\mathcal{A}(\mathcal{C})$ 

## Visual Topology View

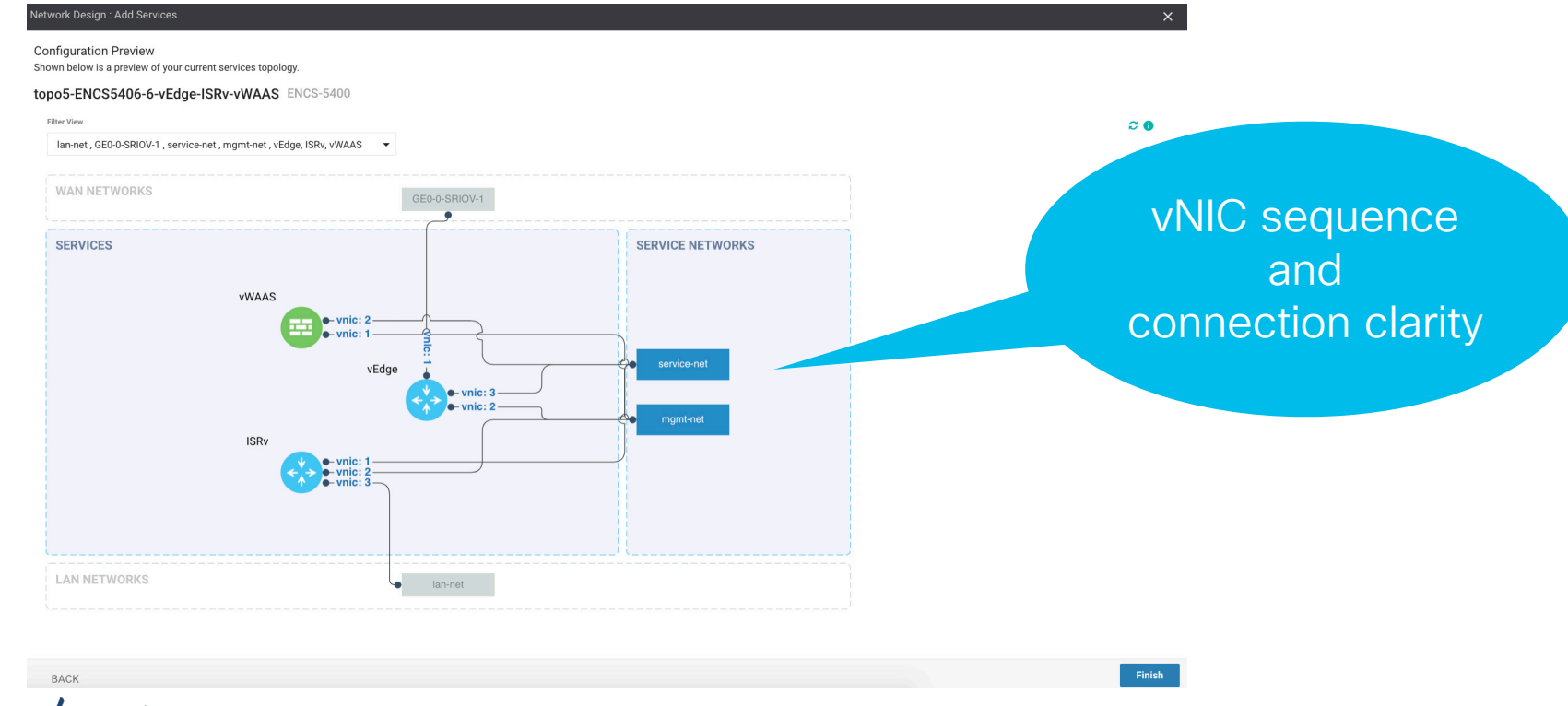

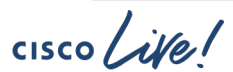

 $\hat{\mathcal{F}}$ 

### Network Design Customization

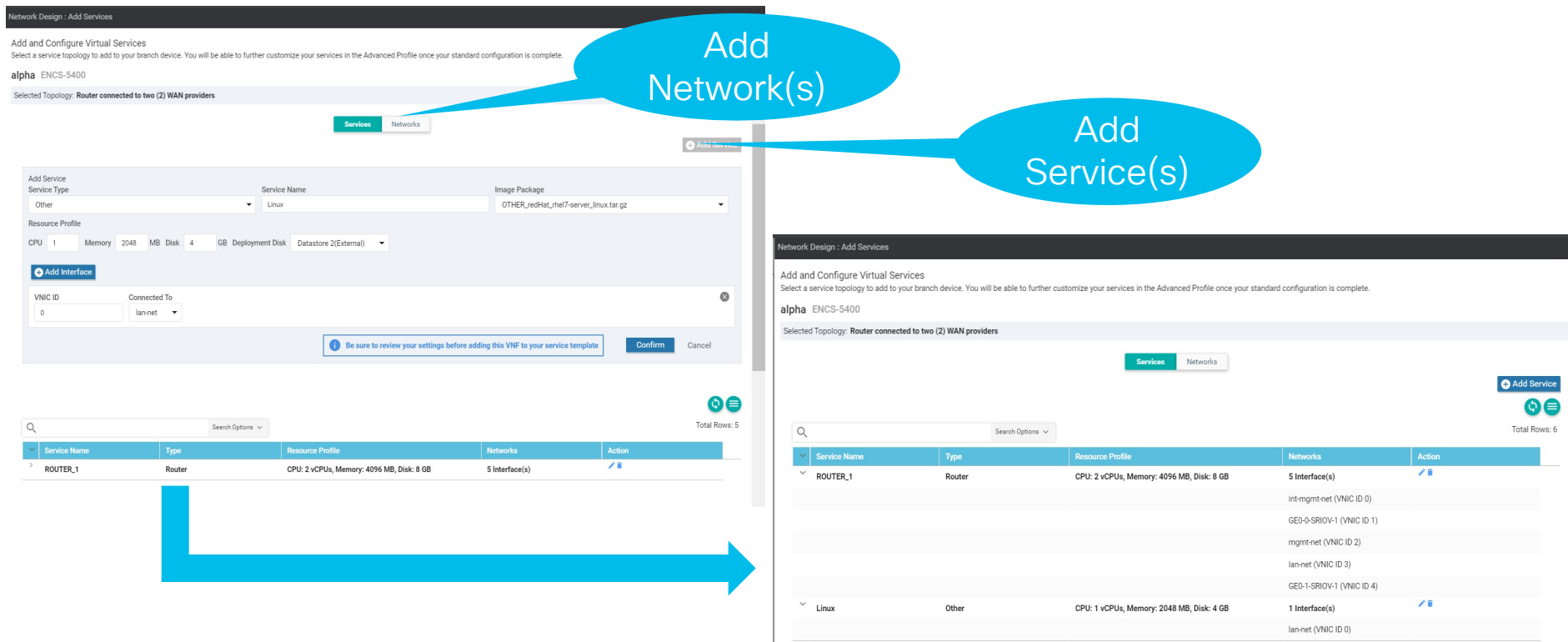

cisco Live!

FYI

## Addon CLI Template

NFVIS configuration generated via ND and add-on CLI template is merged and device configuration is generated.

- Add-on CLI must be used in conjunction with Network design
- It is recommended to be used only for configurations not natively supported in ND

**CONFIGUR Device Templat** ND topo5-so Device list

> NCS5408/K9-F6 NCSS406/KS-F NCSS406/KG-R NCSS406/K9-F0 PERMANITI 1 NCS5406/K9-FG CS5405-6411.1.1

035412-10111 ENPERADO NO EO NCR5408-2211.1 FNCS5412/K9-FR ENCS5412/K9-F0 NCS5408/K9-F0

- Supported add-on CLI configs for following features
	- track-state
	- speed
	- duplex
	- native vlan
	- Global vlan
	- QOS
	- ACL
	- SNMP
	- STP enable/disable under switch GE interface
	- Banner
	- MOTD
	- Static routes
	- Default gateway
	- PNIC tracking for WAN interfaces
	- Bootup\_time
	- TACACS
	- AAA auth-order

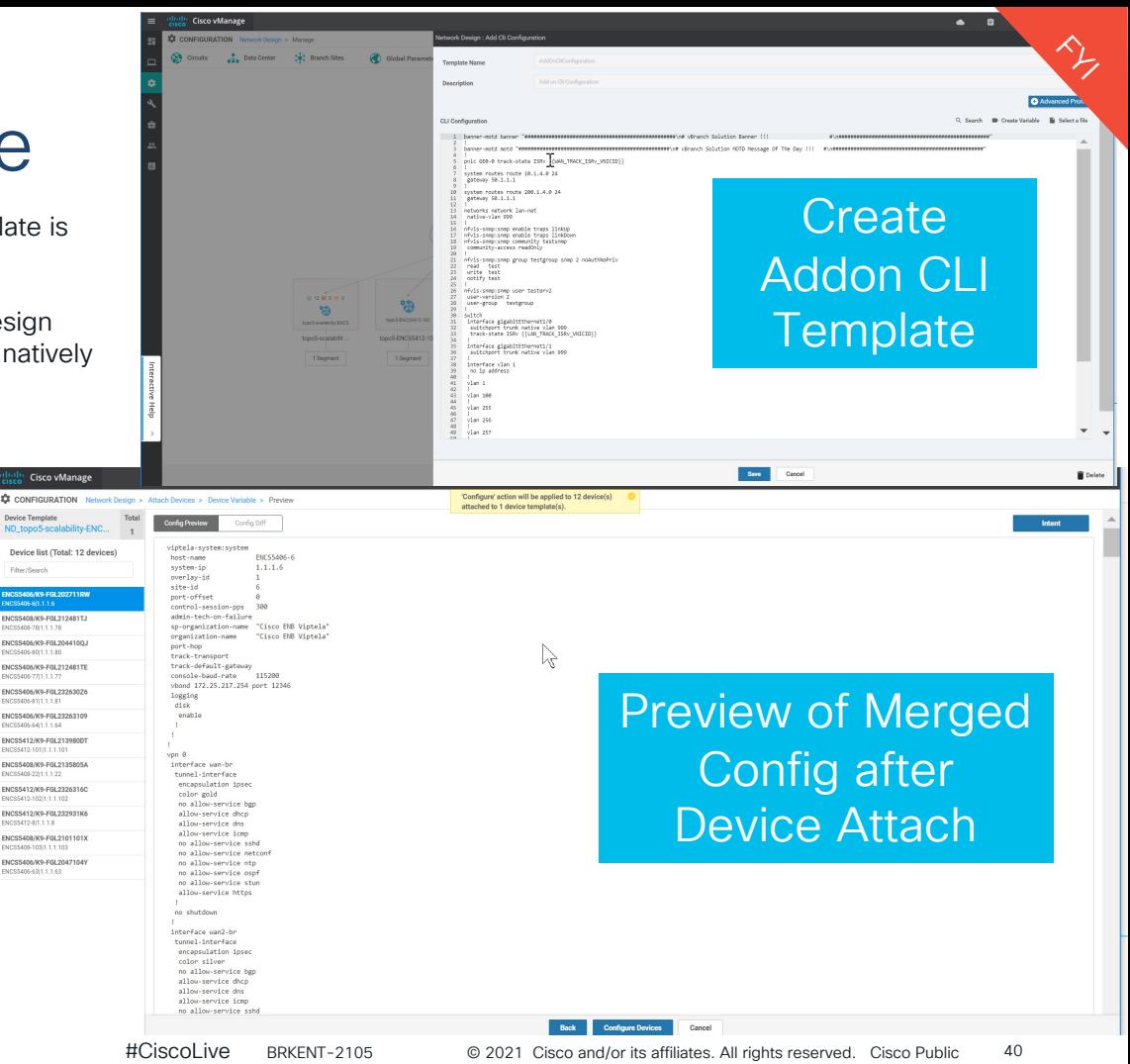

### vManage SD-Branch features

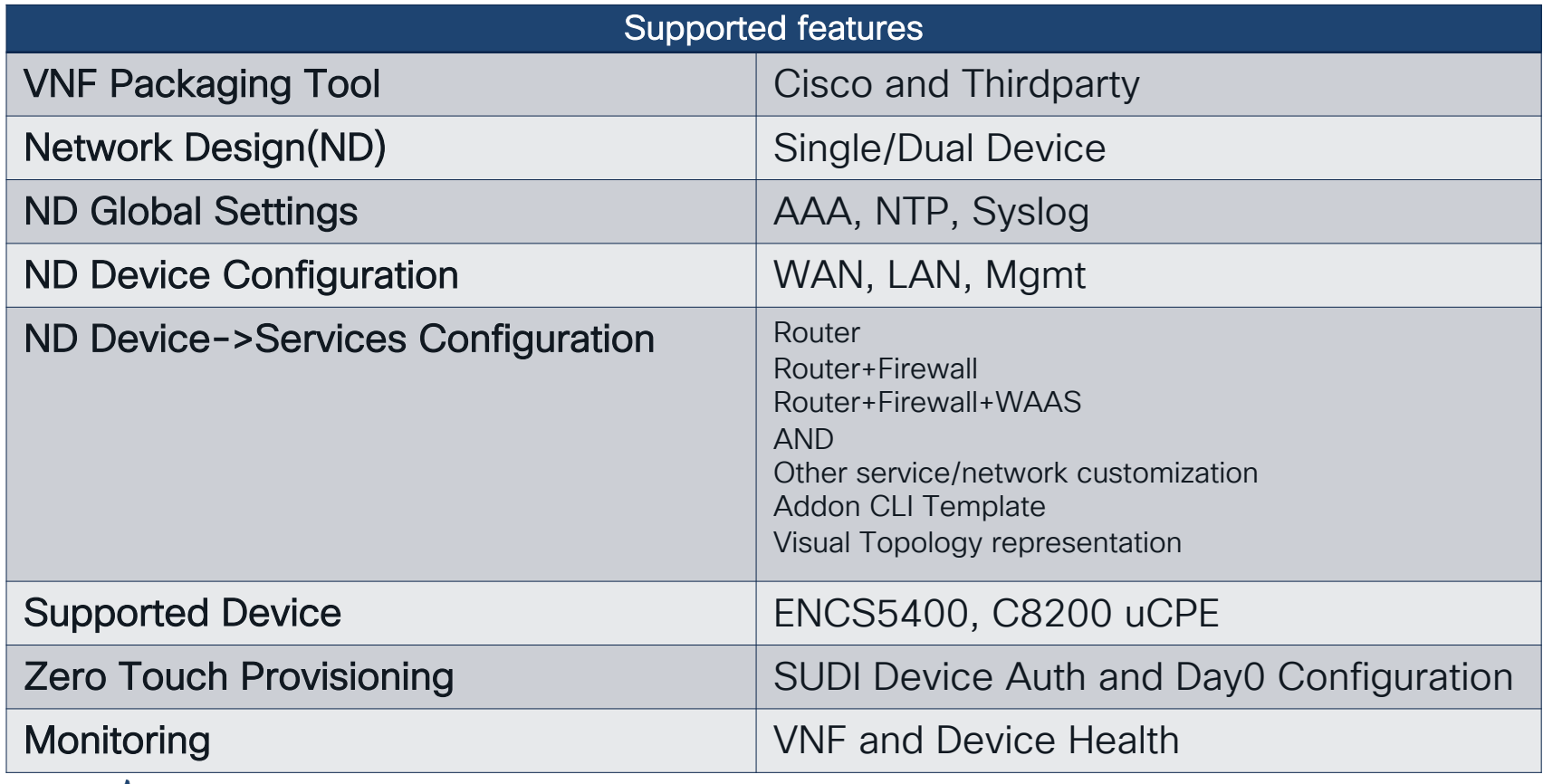

 $cscol$   $\dot{u}/e$ !

### SD-Branch Key takeaways

- Cisco offers complete solution across all four components
	- Hardware, Network Hypervisor, VNF, Orchestrator
- NFVIS4.4.1 on C8200uCPE, ENCS enables zero-touch integration with vManage
- Virtual form factor SD-WAN on C8200 uCPE, ENCS is a productionready alternative to physical router SDWAN deployment

CCO Document reference [NFVIS 4.x Configuration Guide](https://www.cisco.com/c/en/us/td/docs/routers/nfvis/config/nfvis-4/nfvis-config-guide-4/m-host-system-management.html) [SD-Branch Deployment Guide](https://www.cisco.com/c/en/us/td/docs/routers/nfvis/config/sd-branch-4/b-NFV-vManage-solution-guide/m-overview-of-nfvis-vmanage-solution.html)

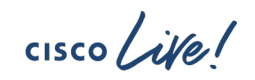

## Why Cisco SD-Branch?

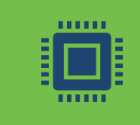

#### Purpose Built superior quality uCPE hardware and software

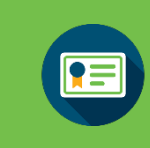

Cisco Validated Designs, Best of breed networks with NFV ecosystem support

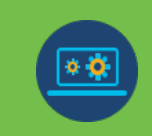

Programmability and Automation, Security, Serviceability, Solution level TAC support

## Continue your education

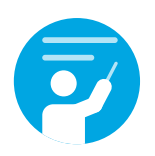

Demos in the Cisco campus

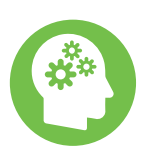

Meet the engineer 1:1 meetings

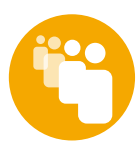

Walk-in labs

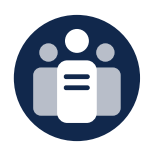

Related sessions

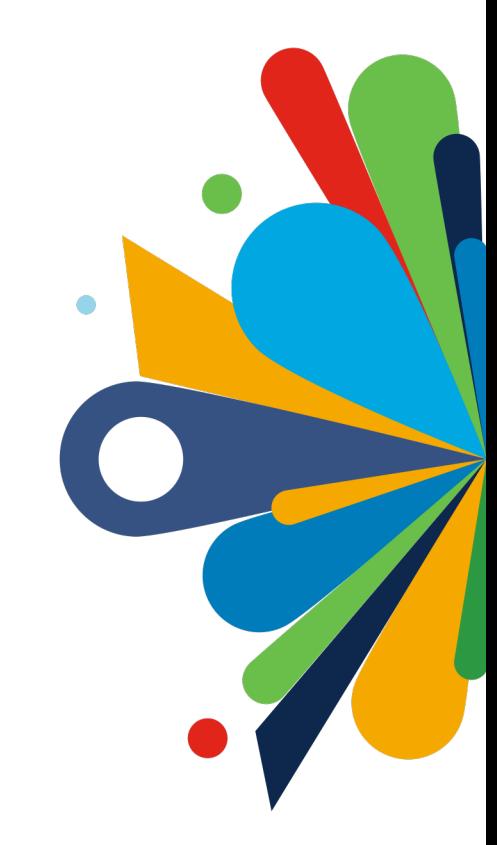

 $CISCO$   $\overline{\wedge}$   $\overline{\wedge}$ 

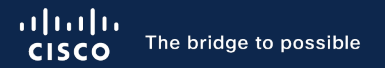

# Thank you

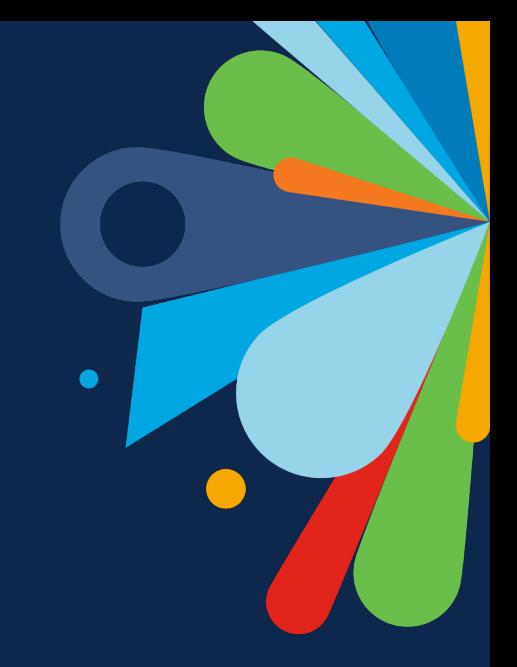

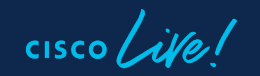

#CiscoLive

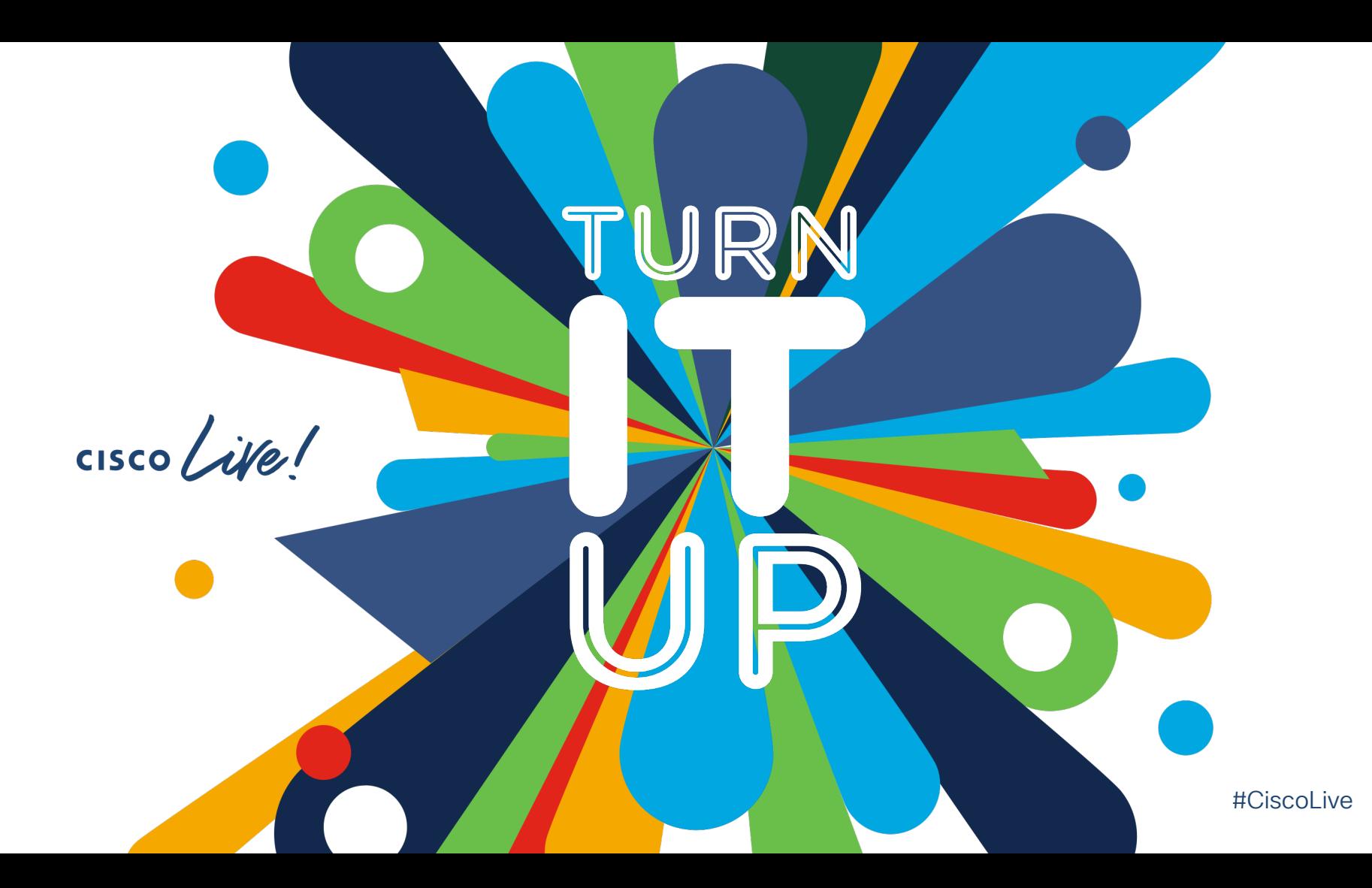